### **Memory Xchange Module User Manual** GFK-2300G Sep 2019

# **PACSystemsTM**

MEMORY XCHANGE MODULE USER MANUAL

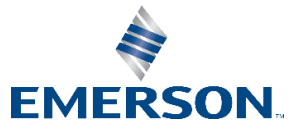

# **Contents**

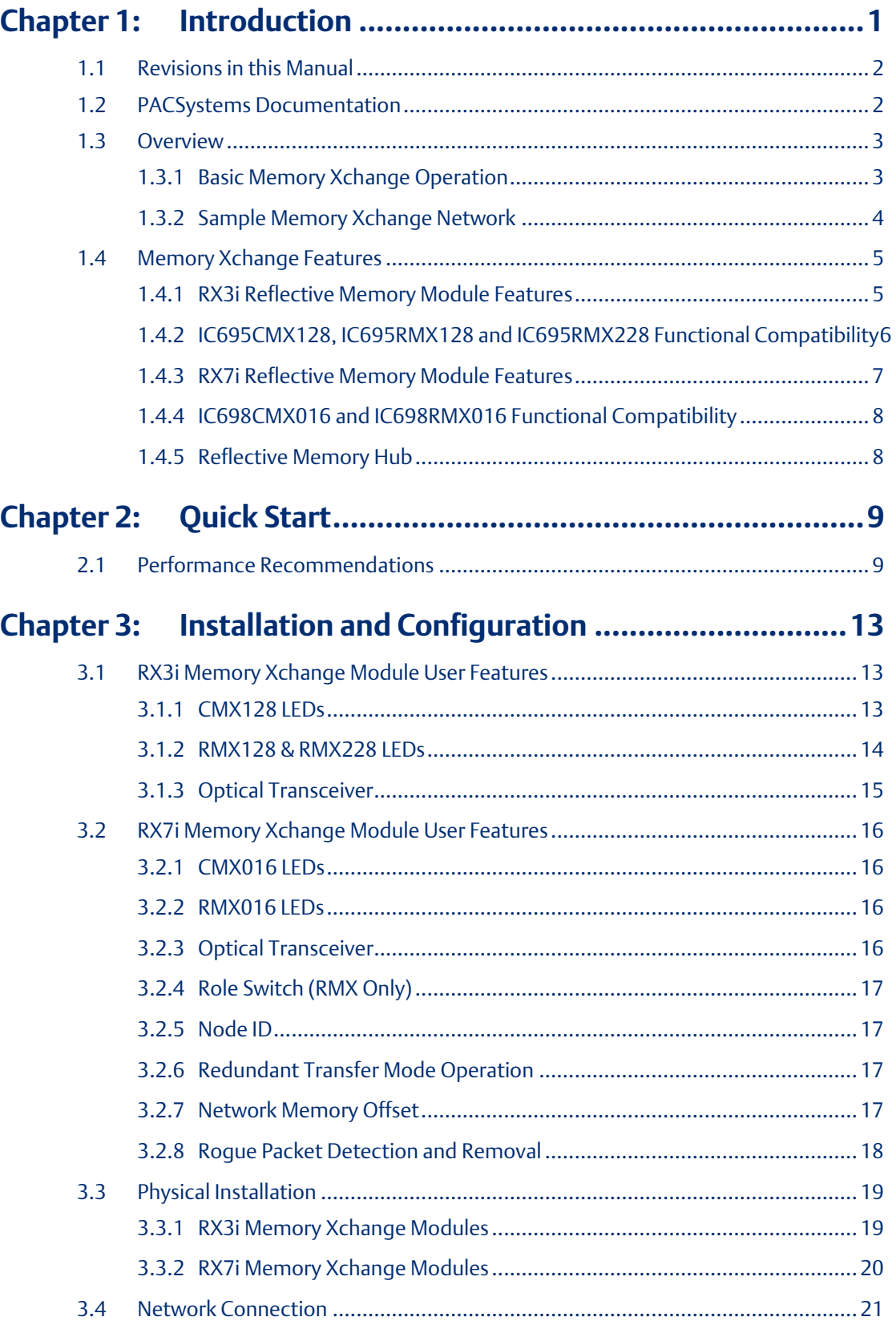

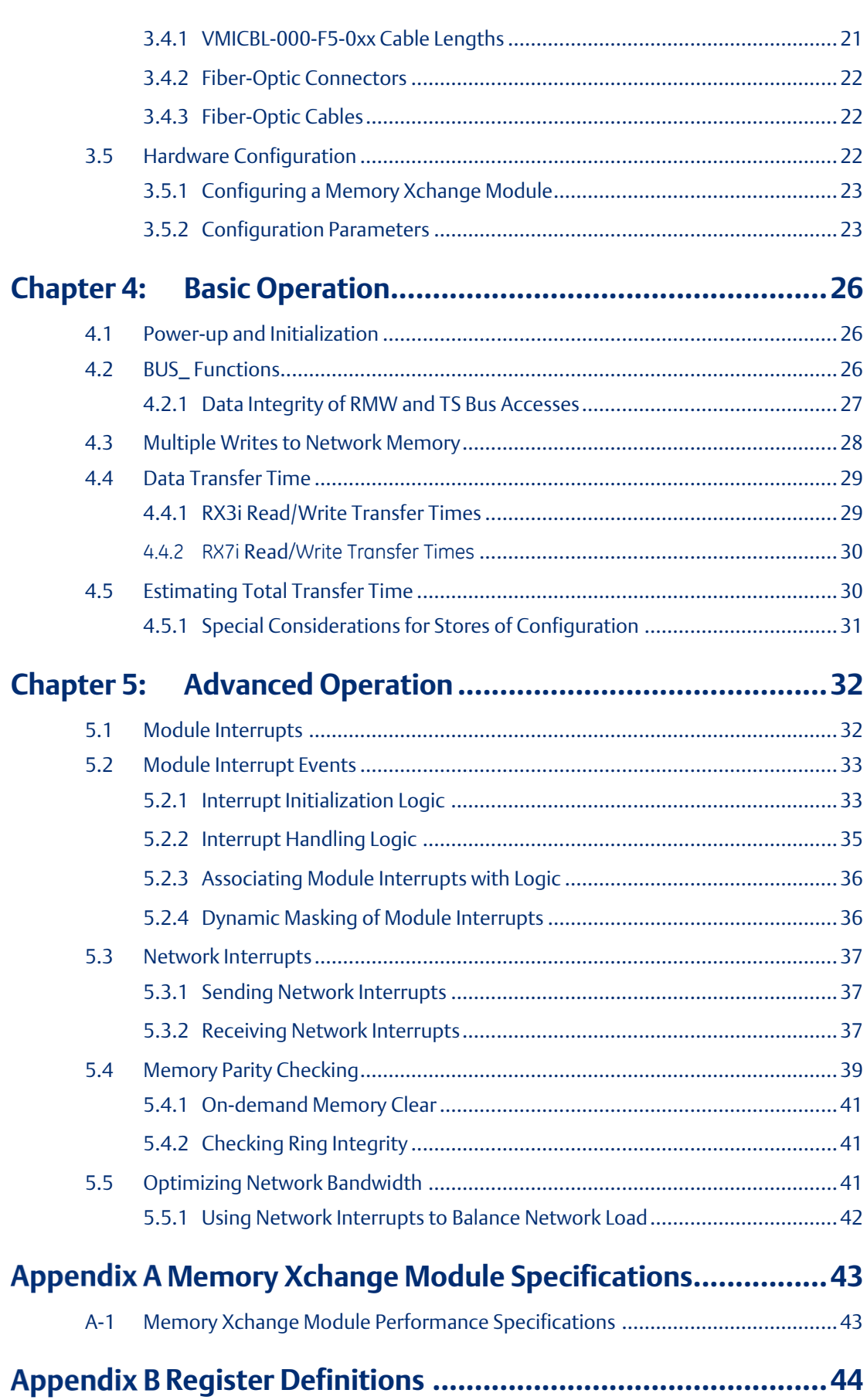

GFK-2300G Sep 2019

# **Memory Xchange Module User Manual and Separation Contents**<br>GFK-2300G Sep 2019

 $GFK-2300G$ 

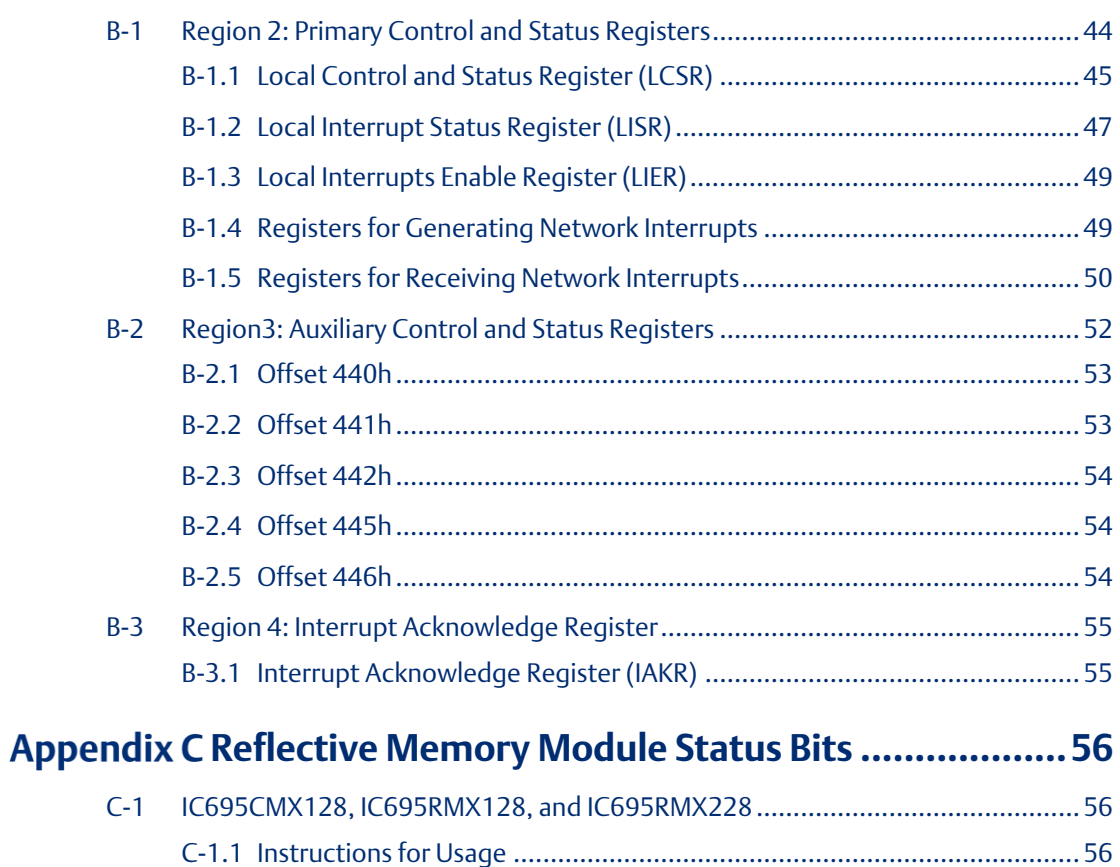

## **Warning, Caution Notes as Used in this Publication**

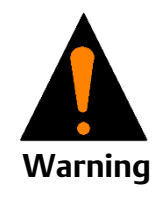

Warning notices are used in this publication to emphasize that hazardous voltages, currents, temperatures, or other conditions that could cause personal injury to exist in this equipment or may be associated with its use.

In situations where inattention could cause either personal injury or damage to equipment, a Warning notice is used.

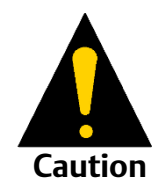

Caution notices are used where equipment might be damaged if care is not taken.

Notes: Notes merely call attention to information that is especially significant to understanding and operating the equipment.

These instructions do not purport to cover all details or variations in equipment, nor to provide for every possible contingency to be met during installation, operation, and maintenance. The information is supplied for informational purposes only, and Emerson makes no warranty as to the accuracy of the information included herein. Changes, modifications, and/or improvements to equipment and specifications are made periodically and these changes may or may not be reflected herein. It is understood that Emerson may make changes, modifications, or improvements to the equipment referenced herein or to the document itself at any time. This document is intended for trained personnel familiar with the Emerson products referenced herein.

Emerson may have patents or pending patent applications covering subject matter in this document. The furnishing of this document does not provide any license whatsoever to any of these patents.

Emerson provides the following document and the information included therein as-is and without warranty of any kind, expressed or implied, including but not limited to any implied statutory warranty of merchantability or fitness for particular purpose.

# <span id="page-5-0"></span>Chapter 1: Introduction

This manual describes the features, installation, and operation of the following Memory Xchange modules in a PACSystems reflective memory network:

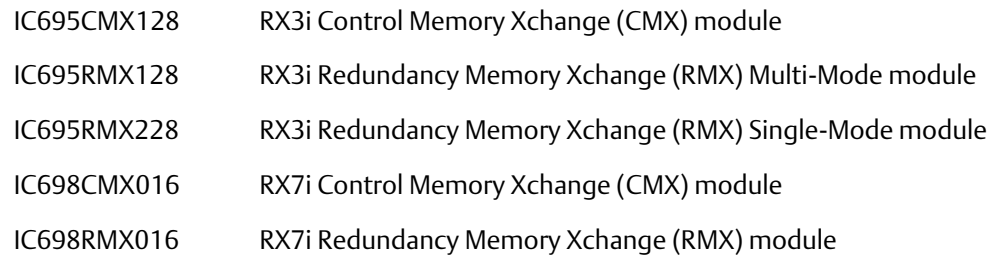

This chapter presents an overview o[f Basic Memory Xchange Operation\(](#page-7-1)Sectio[n 1.3.1\)](#page-7-1), and a summary of(Section [1.4\)](#page-9-0) and functional compatibility (Sections 1.4.2 and [1.4.4\)](#page-12-0).

For additional information, refer to the following chapters:

- [Chapter 2:, Quick Start](#page-13-0) Provides an overview of the steps needed to configure and operate a reflective memory network and to verify Memory Xchange operation.
- [Chapter 3:,](#page-17-0) [Installation and Configuration](#page-17-0) describes user features and provides procedures for physical installation and software configuration.
- [Chapter 4:, Basic Operation](#page-30-0) describes the operation of basic Memory Xchange module functions and how to access them.
- [Chapter 5:, Advanced Operation](#page-36-0) describes how to use the advanced capabilities of the Memory Xchange modules.
- [Appendix A:](#page-47-0), Memory [Xchange Module Specifications](#page-47-0) provides performance and environmental specifications.
- [Appendix B,](#page-48-0) [Register Definitions](#page-48-0) provides detailed definitions of the module's registers.
- [Appendix](#page-60-0) C, [Reflective Memory Module Status Bits](#page-60-0) details how module LED states are reflected in status bits.

# **Memory Xchange Module User Manual Chapter 1**<br>GFK-2300G Sep 2019

 $GFK-2300G$  Sep 2019

# <span id="page-6-0"></span>**1.1 Revisions in this Manual**

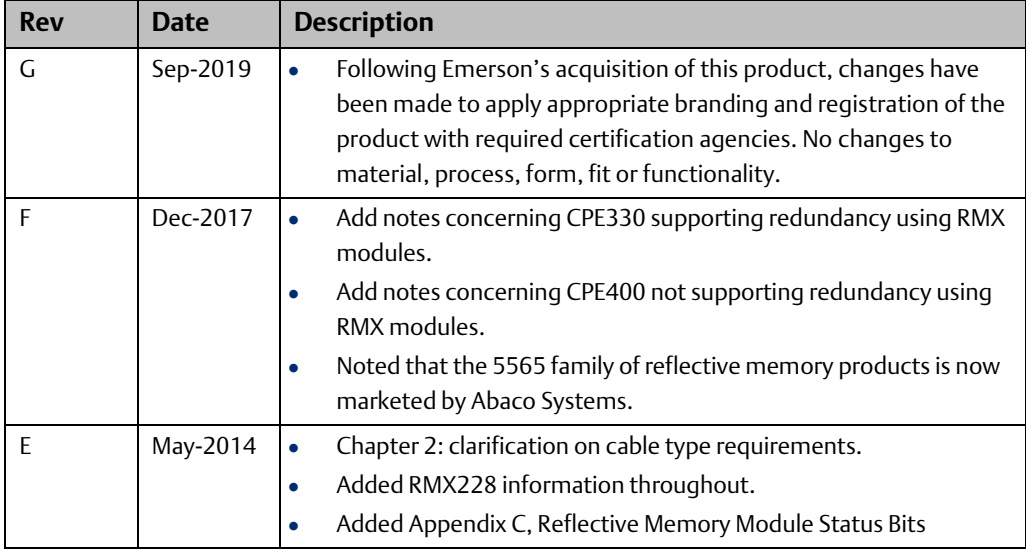

# <span id="page-6-1"></span>**1.2 PACSystems Documentation**

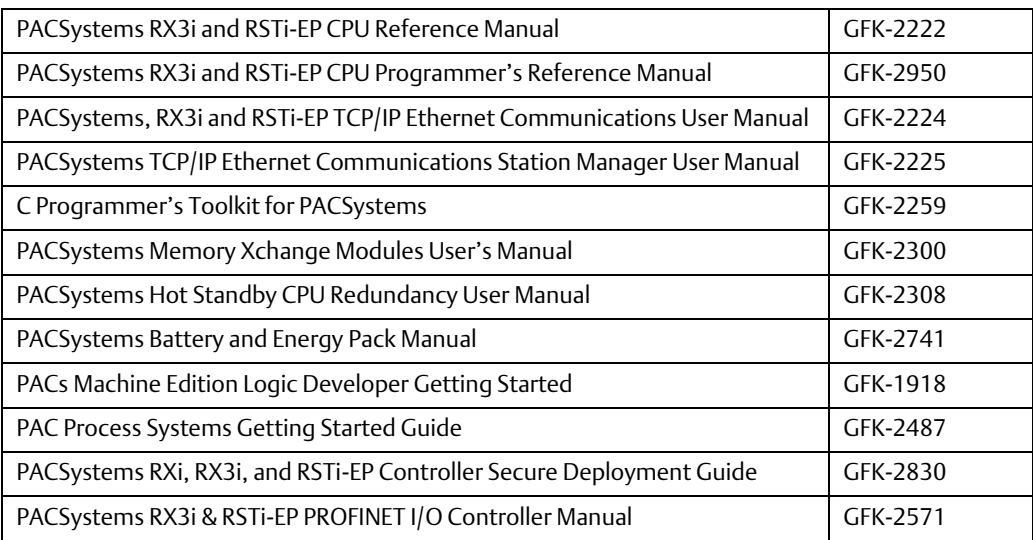

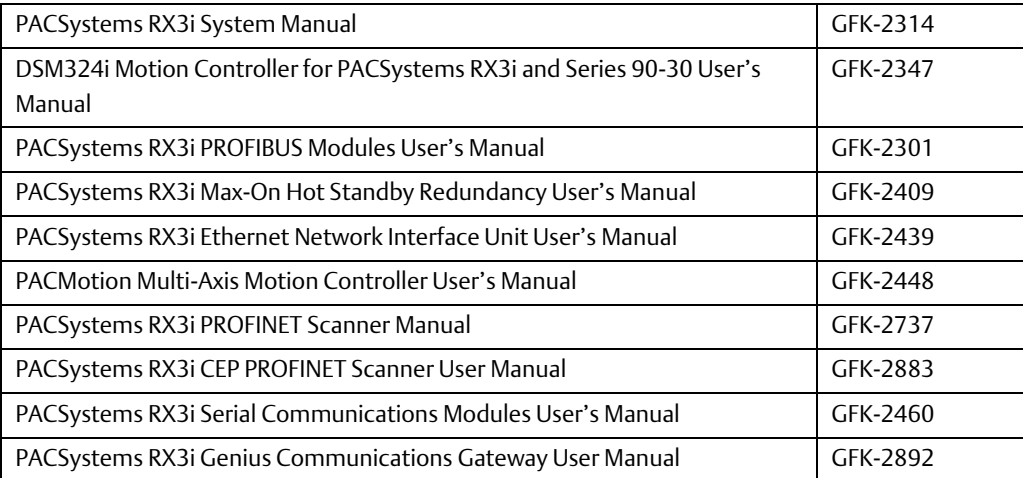

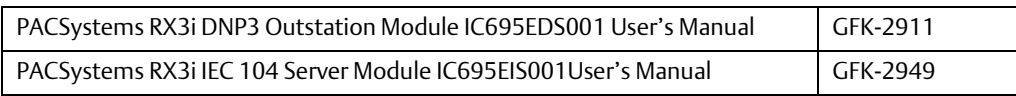

In addition to these manuals, datasheets and product update documents describe individual modules and product revisions. The most recent PACSystems documentation is available on the Emerson support website [https://www.emerson.com/Industrial-](https://www.emerson.com/Industrial-Automation-Controls/support)[Automation-Controls/support.](https://www.emerson.com/Industrial-Automation-Controls/support)

# <span id="page-7-0"></span>**1.3 Overview**

The Memory Xchange modules use reflective memory technology, which allows the deterministic sharing of data among Controllers and other computing devices on a highspeed fiber optic network. Deterministic networks enable sharing of data within a predetermined time interval. The network can be made up of any combination of these modules and other reflective memory devices that are network compatible with the 5565 family, now marketed by Abaco Systems. Each such device is a node on the network. A reflective memory network can contain up to 256 nodes. Whenever data is written to one node, all nodes on the network are automatically updated with the new data.

Each node in the reflective memory network is connected in a daisy-chained loop using fiber-optic cables. The transmitter of the first node is tied to the receiver of the second. The transmitter of the second node is tied to the receiver of the third node, and so on, until the loop is completed back at the receiver of the first node. [Figure 1](#page-8-1) shows an example of a seven-node reflective memory network.

*Note: A hub is required to connect a single mode fiber device into a ring with multi-mode fiber devices. Hubs are not allowed when connecting redundant pairs.*

For all RX3i CPUs which support redundancy, except rack-less CPUs such as the CPE400, the RMX modules can be used in a redundant system (two CPUs), as part of a redundancy link. For those CPUs, one RMX is installed in the primary unit, one RMX in the secondary unit, and high-speed fiber optic cables connects them to each other. This combination forms a redundancy link. This must be a two-node ring: no other reflective memory nodes can be part of this fiber optic network. When the RMX is being used as redundancy link, it cannot be used as a general-purpose Memory Xchange module. When the RMX is not being used as a redundancy link, it is functionally identical to the CMX module.

For details on the operation of a PACSystems Hot Standby CPU Redundancy System, including a list of CPUs that support redundancy, refer to the PACSystems Hot Standby CPU Redundancy User Manual, GFK 2308.

## <span id="page-7-1"></span>1.3.1 Basic Memory Xchange Operation

After the module has been configured, a transfer of data over the network can be initiated by writing to the reflective memory region through the backplane bus. The Memory Xchange module forms the data into variable length packets sized from 4 to 64 bytes, which it transmits over the fiber-optic network to the receiver of the next node. Whenever a packet is received, the Memory Xchange module evaluates the packet. If the packet is valid and did not originate on this node, it is accepted. If, however, the data packet is invalid or if it originated at this node, it is discarded. The receiving node writes the data into the local

reflective memory and simultaneously transmits the data to the next node on the network. From there, the process is repeated until the data returns to the originating node, where it is removed from the network.

*Note: A single-mode module cannot directly connect to a multi-mode module.*

Basic operating functions are configured using PAC Machine Edition Logic Developer.

# <span id="page-8-1"></span><span id="page-8-0"></span>1.3.2 Sample Memory Xchange Network

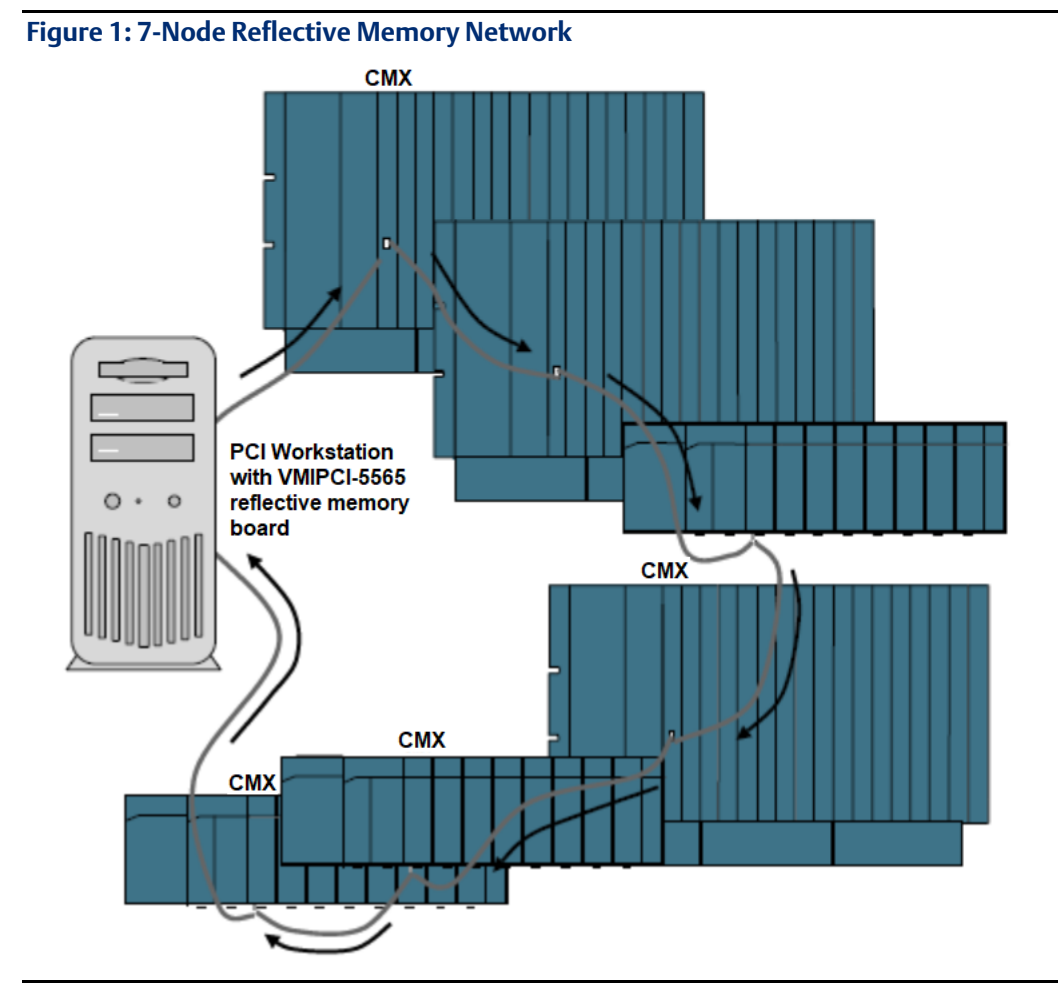

l

# <span id="page-9-0"></span>**1.4 Memory Xchange Features**

## <span id="page-9-1"></span>1.4.1 RX3i Reflective Memory Module Features

<span id="page-9-2"></span>A PACSystems RX3i main rack supports a maximum of six Memory Xchange modules<sup>1</sup>.

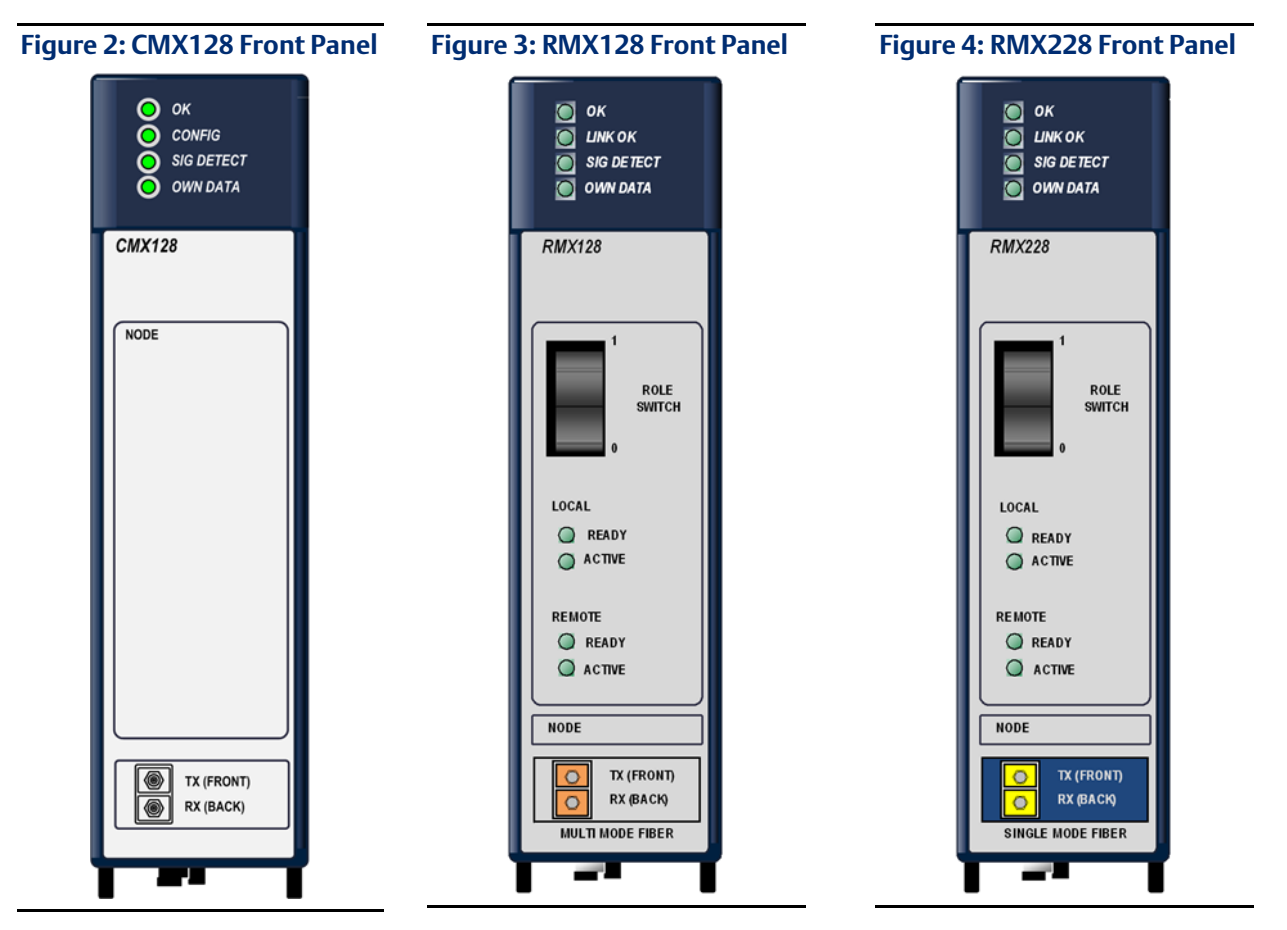

- PACSystems RX3i single slot form factor.
- 128 Mbytes reflective memory with parity.
- Software configuration of all node parameters (no jumper or switch settings required).
- No RX3i CPU processing required to operate the network.
- Network-compatible with the Abaco Systems 5565 family of reflective memory devices. (Abaco Systems was formerly a GE subsidiary).
- Connection with multimode fiber up to 1000 ft. or 304.80m.
- Dynamic packet sizes of 4 to 64 bytes, controlled by the CMX module.
- Network transfer rate of 43 Mbps (4-byte packets) to 174 Mbps (64-byte packets)
- Network link speed of 2.1 Gbps
- Programmable module interrupt.

*Introduction* **5** <sup>1</sup> As CPE400 is a rack-less system, CPE400 is not compatible with IC695CMX128, IC695RMX128 or IC695RMX228.

- Four general-purpose network interrupts with 32 bits of data each.
- Network error detection.
- Up to 256 nodes per network.
- Redundant transfer mode operation. This optional mode reduces the chance of a data packet being dropped from the network.
- Configurable network memory offset for compatibility with RX7i Memory Xchange applications.

## <span id="page-10-0"></span>1.4.2 IC695CMX128, IC695RMX128 and IC695RMX228 Functional Compatibility

*Note: The CMX128, RMX128, CMX016, RMX016 (multi-mode interface) cannot be directly connected to the RMX228 (single-mode interface).*

- <span id="page-10-1"></span>PACSystems RX3i CPU<sup>[1,2](#page-9-2)</sup> with firmware version 5.50 or later for CMX128 and
- PACSystems RX3i CPU<sup>[1,](#page-9-2)[2](#page-10-1)</sup> with firmware version 5.70 or later for RMX128 and
- PACSystems RX3i CPU<sup>[1,](#page-9-2)[2](#page-10-1)</sup> with firmware version 8.15 or later for RMX228.
- Programming software: PAC Machine Edition Logic Developer:
	- PAC Machine Edition version 5.8 or later for CMX128 and
	- PAC Machine Edition version 5.9 SIM1 or later for RMX128 and
	- PAC Machine Edition version 8.5 SIM2 or later for RMX228.
- *Note: PAC Machine Edition requires a computer running a compatible Widows® operating system.*
- Only the RMX can operate as a redundancy link. Redundancy link operation requires a CPU that supports CPU redundancy. Refer to the PACSystems Hot Standby CPU Redundancy User Manual, GFK-2308 for a complete list of compatible CPUs.
- *Note: RX3i CPE400 uses built-in high-speed Ethernet ports to accomplish its Redundancy Link. The CPE400 does not use, and is not compatible with, RMX modules.*
- Compatible with reflective memory devices in the Abaco Systems 5565 family

 $\overline{a}$ 

*Introduction* **6** <sup>2</sup> All versions of CPE330 support IC695CMX128, IC695RMX128 and IC695RMX228.<br>Introduction

<span id="page-11-0"></span> $GFK-2300G$  Sep 2019

An RX7i main rack supports a maximum of four Memory Xchange modules in any combination of RMX and CMX modules. When using CPU redundancy, up to two RMX modules in a rack can be configured as redundancy links.

- PACSystems single slot form factor.
- 16 Mbytes reflective memory with parity.
- Software configuration of all node parameters (no jumper or switch settings required).
- No PACS CPU processing required to operate the network.
- Network-compatible with the Abaco Systems 5565 family of reflective memory devices.
- Connection with multimode fiber up to 1000 ft. (304.80m).
- Dynamic packet sizes of 4 to 64 bytes, controlled by the Memory Xchange module.
- Network transfer rate of 43 Mbps (4-byte packets) to 174 Mbps (64-byte packets)
- Network link speed of 2.1 Gbps
- Programmable VMEbus interrupt output.
- Four general-purpose network interrupts with 32 bits of data each.
- Network error detection.
- Up to 256 nodes per network.
- Redundant transfer mode operation. This optional mode reduces the chance of a data packet being dropped from the network.
- Configurable network memory offset allows you to assign nodes on a network to groups according to the 16MB segment in the network address space that they use.

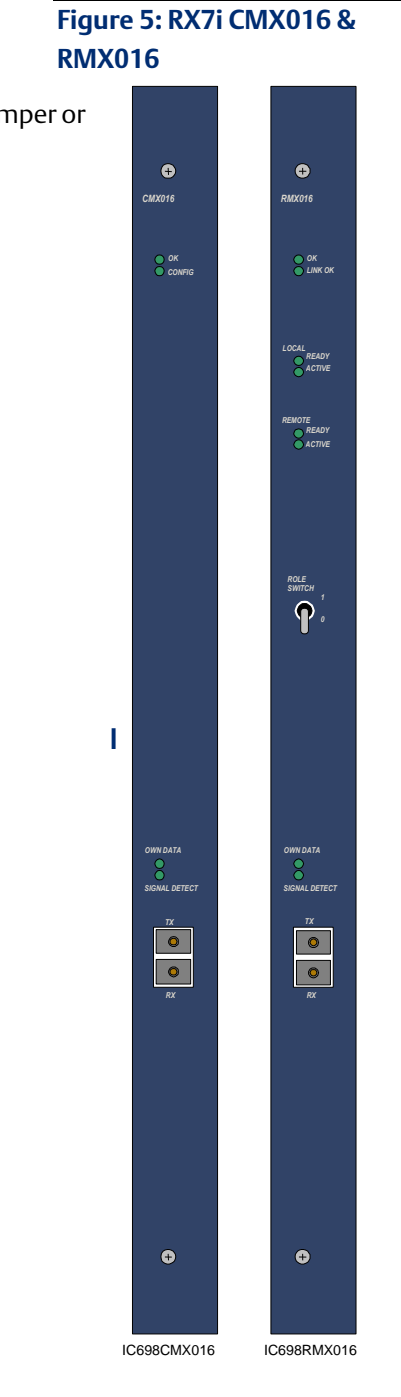

GFK 2300G Sep 2019 Sep 2019 Sep 2019 Sep 2019 Sep 2019 Sep 2019 Sep 2019 Sep 2019

# <span id="page-12-0"></span>1.4.4 IC698CMX016 and IC698RMX016 Functional **Compatibility**

- PACSystems RX7i CPU with firmware version 2.0 or later.
- Only an RMX can operate as a redundancy link. To operation as a redundancy link, RMX modules require a CPU that supports CPU redundancy, such as the IC698CRE020.
- Programming software: PAC Machine Edition Logic Developer, version 4.5 or later
- When used as a general-purpose reflective memory module, the RX7i Memory Xchange modules are compatible with reflective memory devices in the Abaco Systems 5565 family

## <span id="page-12-1"></span>1.4.5 Reflective Memory Hub

The VMIACC-5595 is a managed hub designed to operate with the Abaco Systems 5565 family of Reflective Memory real-time network products. The Reflective Memory hub can automatically bypass ports when it detects a loss of signal or the loss of valid synchronization patterns, allowing the other nodes in the network to remain operational.

For additional information, refer t[o https://www.abaco.com/products/reflective-memory.](https://www.abaco.com/products/reflective-memory)

# <span id="page-13-0"></span>Chapter 2: Quick Start

This chapter provides an overview of the steps needed to configure and operate a basic reflective memory network and to verify Memory Xchange operation.

*Note: For operation of an RMX in a redundancy system, refer to the PACSystems Hot Standby CPU Redundancy User Manual, GFK 2308.*

# <span id="page-13-1"></span>**2.1 Performance Recommendations**

- To transfer data most efficiently, use the minimum number of reads/writes possible. For example, use one long read/write instead of several. Length is specified in data size (DWORDS).
- For maximum performance, Offset, which is specified in BYTES, should be specified in numbers divisible by 4, so that bus accesses are DWORD aligned.
	- 1. Install the Memory Xchange module in the rack system. If necessary, apply power to the controller.

When power is applied to the module an internal loopback test occurs; the OWN DATA and SIGNAL DETECT indicators turn on briefly during this test. When the Memory Xchange module and the CPU are powered up and functioning properly, the module's OK indicator is on.

## **A WARNING**

RX7i modules do not support hot insertion and removal. Do not insert or remove RX7i modules with power applied. This could cause the CPU to stop, damage the module, or result in personal injury.

*Note: RX3i Memory Xchange modules do support hot insertion and removal.*

For installation details, refer to Sectio[n 3.3, Physical Installation](#page-23-0)

2. Using the Logic Developer software, add the Memory Xchange module to the rack configuration.

**Figure 6: PAC Machine Edition Hardware Configuration**

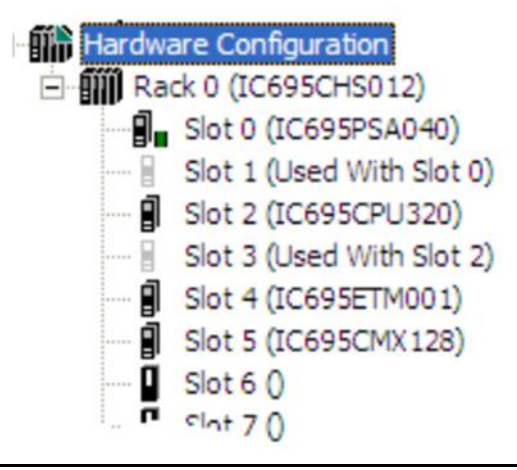

### 3. Connect the module to the network.

Using an LC- compatible fiber optic cable, connect the TX connector of one module to the RX connector of the next module in the ring. Connect the fiber optic cable from the Tx connector of that module to the RX connector of the next module. Repeat this step until the last node in the ring routes its TX to the RX of the first node, as shown in Figure 7. Insure that the cable type matches the module type, such that, single-mode cable is used for single-mode modules and multi-mode cable is used for multi-mode modules. For cable details, refer to Section 3.4 Network Connection.

When the fiber optic transceiver detects a signal on the network, the SIGNAL DETECT indicator will be on.

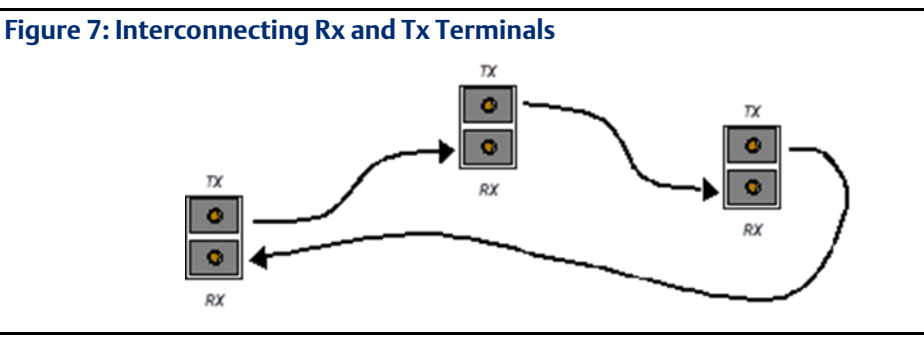

### 4. Configure the module's operating parameters and download the configuration to the controller.

Each Memory Xchange module on the network must have a unique Node ID. If the network contains more than one Memory Xchange module, change the Node ID. For details on configuring other parameters, refer to Section [3.5,](#page-26-2) [Hardware](#page-26-2)  [Configuration.](#page-26-2)

#### **Figure 8: Set Node ID in Settings Tab**

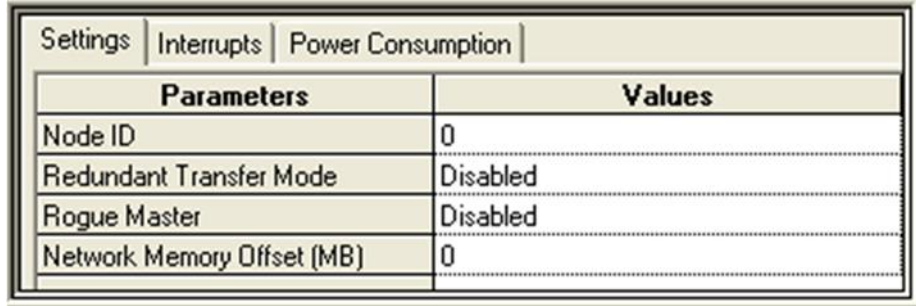

When the module receives a configuration, it sends a test packet to determine whether all nodes on the ring relate to transmitters enabled. If all nodes are configured correctly and powered on, the OWN DATA indicator should be on, indicating the module has received its own data packet from the network at least once.

When the module is configured, its CONFIG or LINK OK indicator is on.

### 5. Use a BUS\_WRT\_DWORD function to write data to the network.

Do not inadvertently overwrite data from another node.

To detect whether the write operation succeeded or failed, record the value of the ST (status) output and note whether the BUS\_WRT function passed power. For example,

if the module is not in the rack or if an incorrect slot number is used as an input to the function, the BUS\_WRT operation will not succeed.

If the bus write operation is successful, the BUS\_WRT function will pass power and the ST output will have a value of 0.

In the following example, the inputs R, S, RGN and OFF indicate the data is being written to a module located in Rack 0, Slot 5, Region 1 and Offset 16.

For details on the use of BUS\_WRT and BUS\_RD functions, refer to Section [4.2](#page-30-2) [BUS\\_](#page-30-2)  [Functions.](#page-30-2)

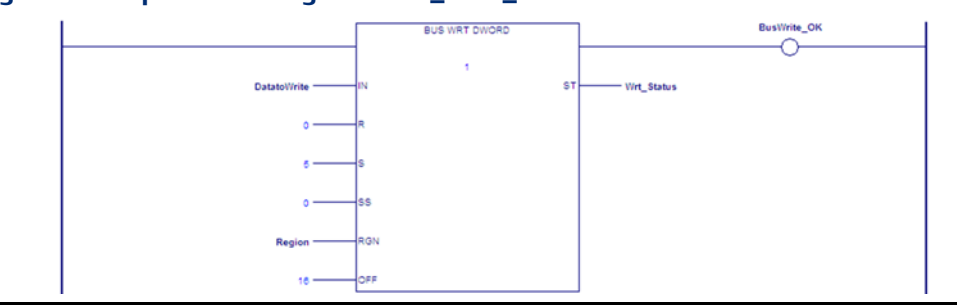

### **Figure 9: Sample Ladder Logic for BUS\_WRT\_DWORD function**

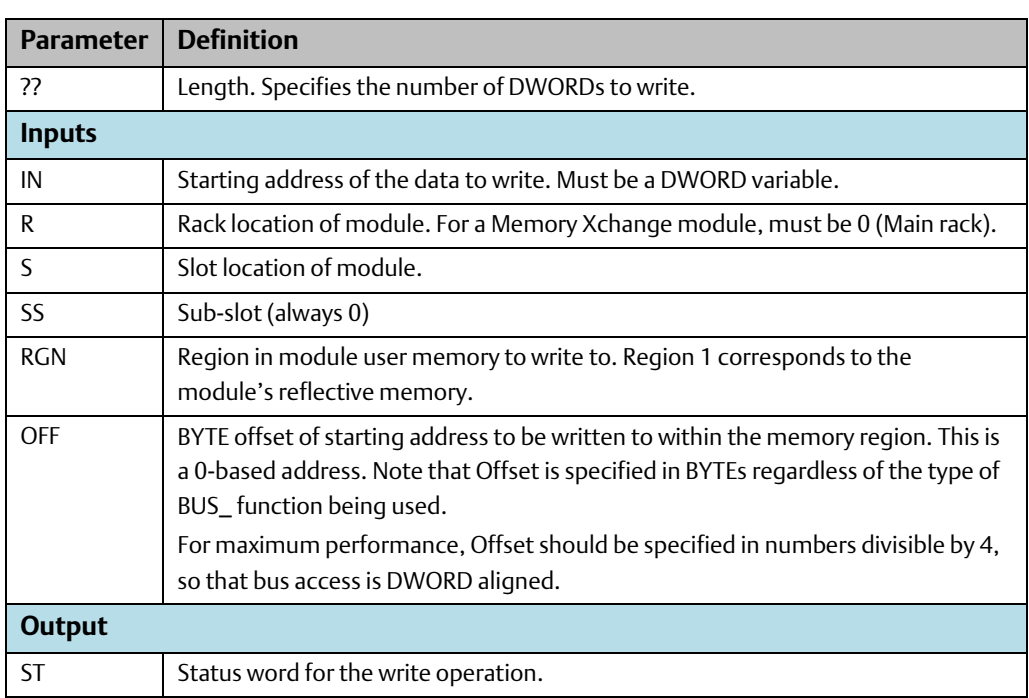

### 6. Use a BUS\_RD\_DWORD function to read data from the network.

If the bus read operation is successful, the ST output will have a value of 0.

If the Bus\_RD function passes Power, the data requested is present and valid.

If the Bus\_RD function does not pass Power, the data may be in an indeterminate state – for example if loss of module occurred during read. Check the ST (status) output to determine the cause of failure.

The DWORD value returned in the output Q should be the same as the value written in step 4.

In the following example, the inputs R, S, RGN and OFF indicate the data is being read from a module located in Rack 0, Slot 5, Region 1 and Offset 16.

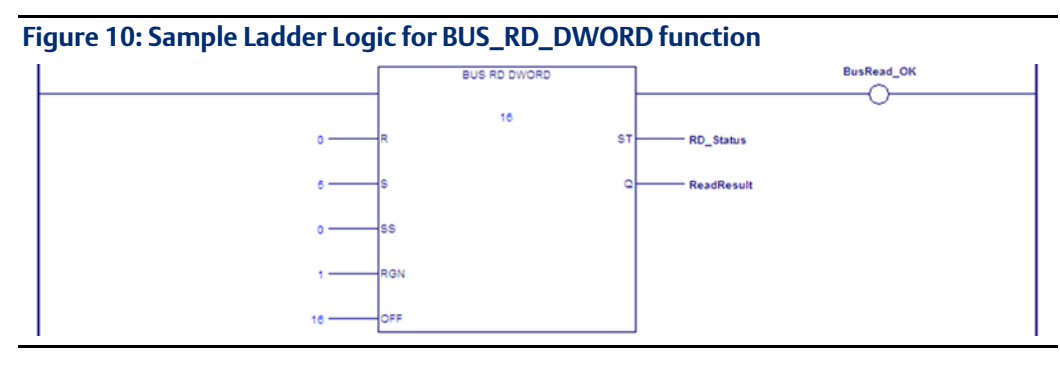

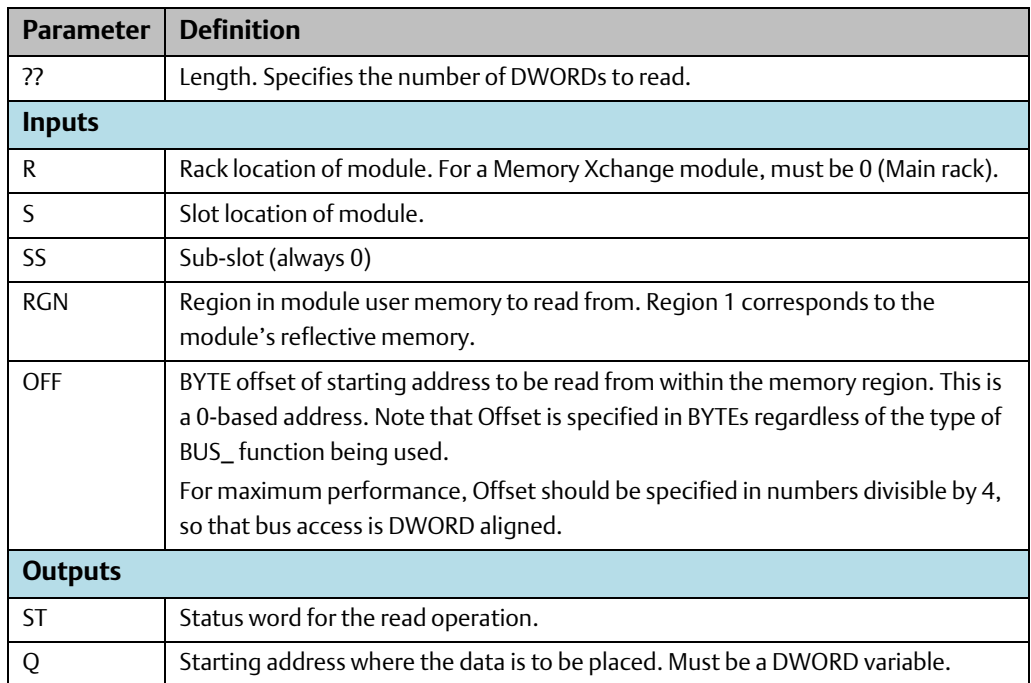

# <span id="page-17-0"></span>Chapter 3: Installation and Configuration

This chapter provides a guide to the user features, physical installation, and initial configuration of the Memory Xchange module.

Before you can use the Memory Xchange module, you must configure it using PAC Machine Edition Logic Developer software. The programming software allows you to specify a basic hardware configuration for the Memory Xchange module that allows it to operate in a reflective memory network or as a redundancy link (RMX modules only).

# <span id="page-17-1"></span>**3.1 RX3i Memory Xchange Module User Features**

## <span id="page-17-2"></span>3.1.1 CMX128 LEDs

<span id="page-17-3"></span>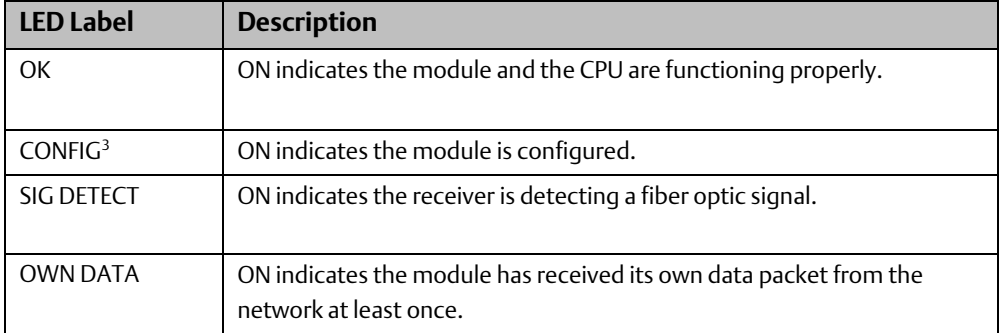

#### **Figure 11: CMX128 Features**

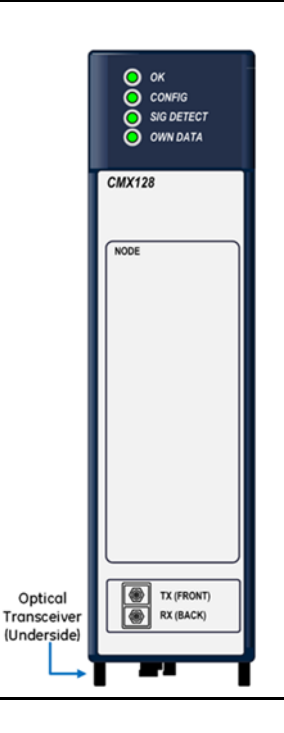

 $\overline{a}$ 

*Installation and Configuration 13* <sup>3</sup> A reflective memory hub can be used to bypass a node that is not configured.

**Memory Xchange Module User Manual and School Separation Constrainer School Sep 2019**<br>GFK-2300G Sep 2019

<span id="page-18-0"></span>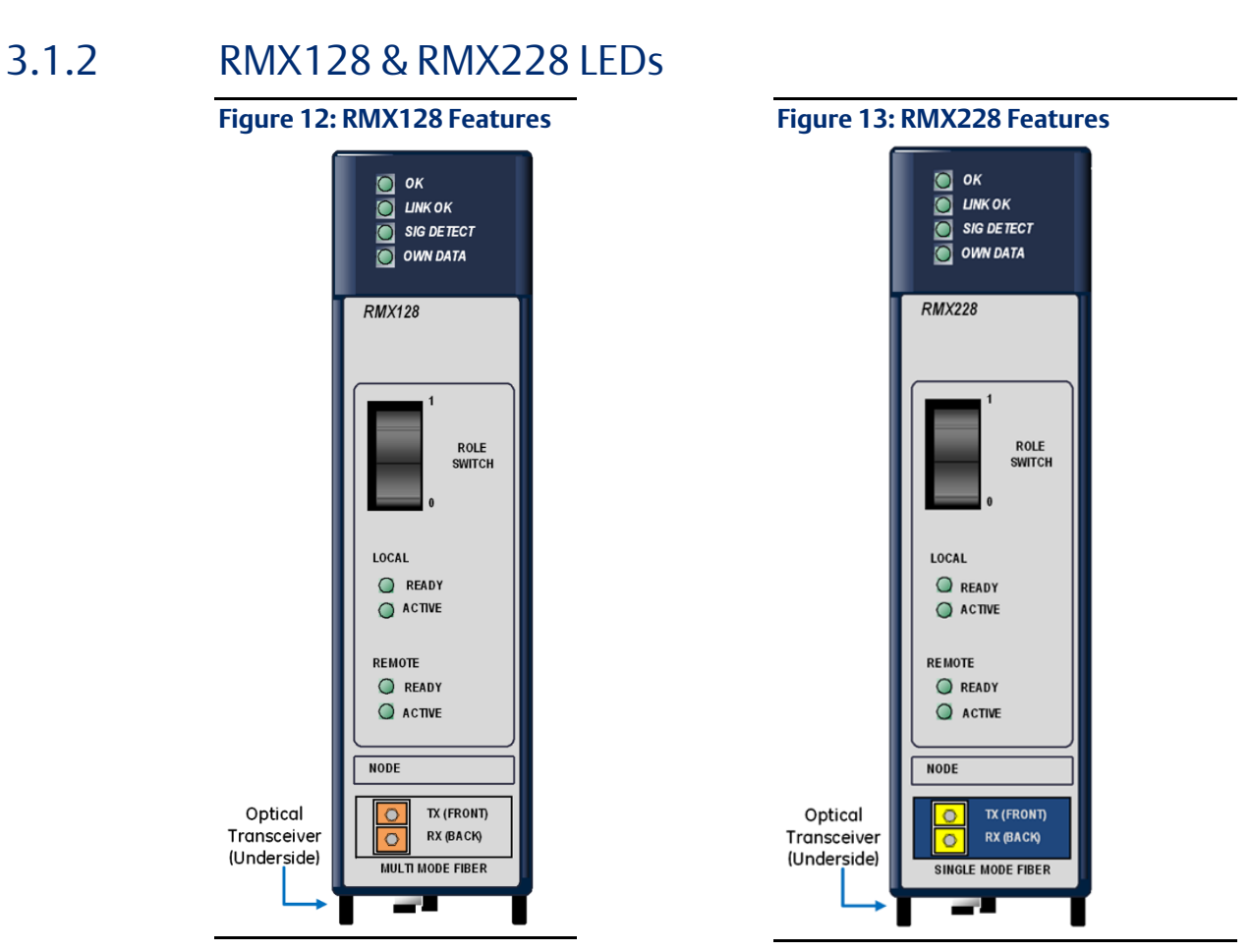

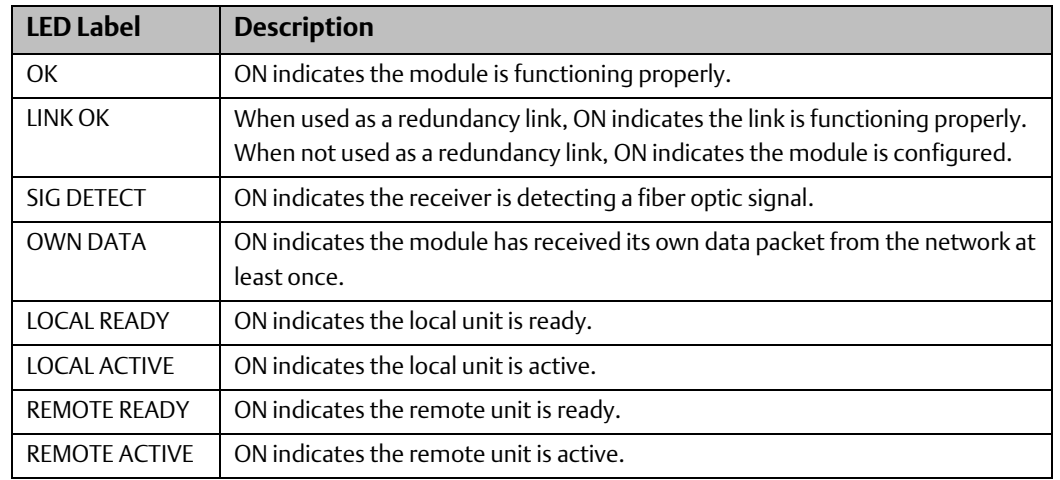

#### *Installation and Configuration 14*

 $GFK-2300G$  Sep 2019

## <span id="page-19-0"></span>3.1.3 Optical Transceiver

The optical transceiver, which is located on the bottom of each of these modules, has two "LC" type fiber optic ports. The port labeled "TX" is the transmitter and the port labeled "RX" is the receiver.

**Figure 14: View of Optical Transceiver from Underside of Module**

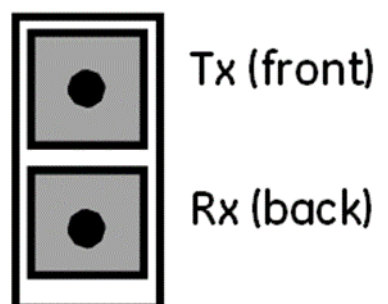

CMX modules are networked together using either simplex (single fiber) or duplex (dual fiber) fiber optic cables. The specific cable construction depends on your operating environment.

RMX modules are interconnected using the type of fiber optic cable indicated on the faceplate. RXM128 uses multi-mode fiber optic cables. RMX228 uses single-mode fiber optic cables.

For details on cables, refer to Section [3.4.3, Fiber-Optic Cables.](#page-26-1)

 $GFK-2300G$  Sep 2019

# <span id="page-20-0"></span>**3.2 RX7i Memory Xchange Module User Features**

## <span id="page-20-1"></span>3.2.1 CMX016 LEDs

The general purpose RX7i CMX module has four LEDs and an optical transceiver.

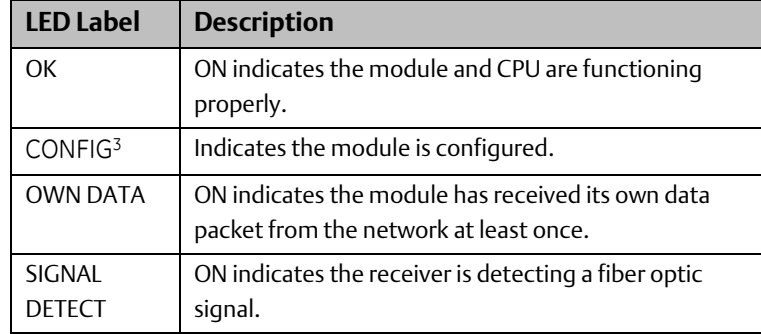

## <span id="page-20-2"></span>3.2.2 RMX016 LEDs

The RX7i RMX module has eight LEDs, a role switch and an optical transceiver.

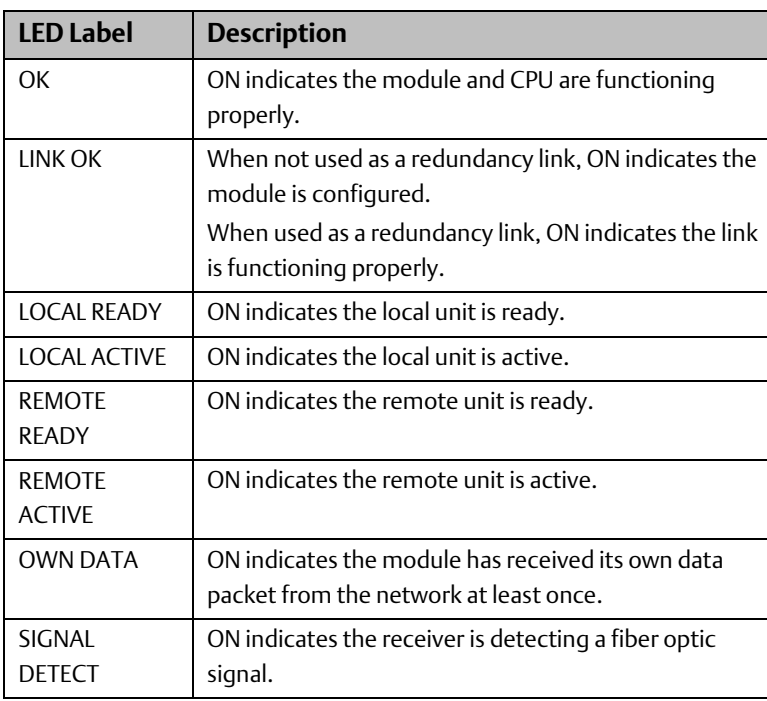

### **Figure 15: CMX016 & RMX016 Features**

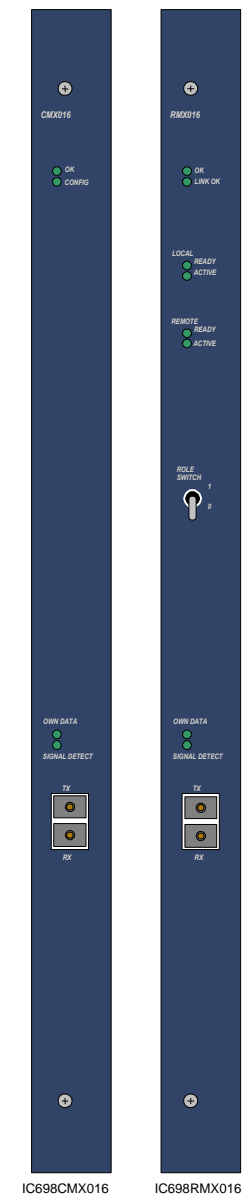

## <span id="page-20-3"></span>3.2.3 Optical Transceiver

The optical transceiver has two "LC" type fiber optic ports. The port labeled "TX" is the transmitter and the port labeled "RX" is the receiver. For details on cables, refer to Section [3.4.3, Fiber-Optic Cables.](#page-26-1)

## <span id="page-21-0"></span>3.2.4 Role Switch (RMX Only)

The Role switch is a spring-loaded two-position switch that rests in the OFF state. When the RMX module is being used as a redundancy link, this switch allows you to manually switch control from the active controller to the backup controller. To initiate the switching of roles, lift the switch to the ON position for at least 1 second. The role switch state is de-bounced and filtered to prevent accidental activation.

When the RMX module is used as a node in a general-purpose reflective memory network (i.e. not used as a redundancy link), the Role switch has no effect on module operation.

## <span id="page-21-1"></span>3.2.5 Node ID

Each node in a reflective memory network must have a unique Node ID, which may range from 0 through 255. Node ID is configured by the programming software.

## <span id="page-21-2"></span>3.2.6 Redundant Transfer Mode Operation

Redundant Transfer mode is enabled or disabled using hardware configuration in the programming software. While in the Redundant Transfer mode, each packet is transferred on the network twice. The receiving node evaluates each redundant transfer. If no errors are detected in the first transfer, it is used to update the on-board memory and the second transfer is discarded. If the first transfer contains an error, the second transfer is used to update the on-board memory provided it has no transmission error. If errors are detected in both transfers, neither transfer is used, and the data is completely removed from the network. The Bad Data bit (Bit 01 of the LCSR in Region 2) is set if an error is detected in either transfer.

Redundant Transfer mode greatly reduces the chance that data is dropped from the network. However, the redundant transfer mode reduces the effective network transfer rates by approximately 50 percent.

*Note: The Redundant Transfer mode pertains only to the method of transferring packets over the network. It does not relate to redundancy link operation nor does it relate to the Redundancy LEDs.*

## <span id="page-21-3"></span>3.2.7 Network Memory Offset

For a given node, an offset can be added to the addresses of network packets initiated by local bus writes to the Memory Xchange module. This offset is also subtracted from incoming network packets before applying them to the local reflective memory. The network memory offset is configured in the programming software. The offset can be from 0 to 240 MB, in increments of 16 MB. The Network Memory Offset is configured by the programming software.

This feature allows you to assign nodes on a network to groups according to the 16MB segment in the network address space that they use. The nodes that use the same offset in the network address space effectively behave as if they are in their own network.

[Figure 16](#page-22-1) [below](#page-22-1) provides an example of a six-node network that has two groups of nodes.

Nodes 1–3 use the first 16 MB in the network address space (offset 0)

• Nodes 4—6 use the second 16MB of the network address space (offset 16MB).

For an RX3i CMX128 module, if the sum of the address and offset exceeds the 256 Mbyte network address range, the address bits beyond 256 Mbyte will be truncated. This causes the write to wrap around into a lower memory location.

## **Network with Node Groups Assigned to Two Network Address Space Ranges**

<span id="page-22-1"></span>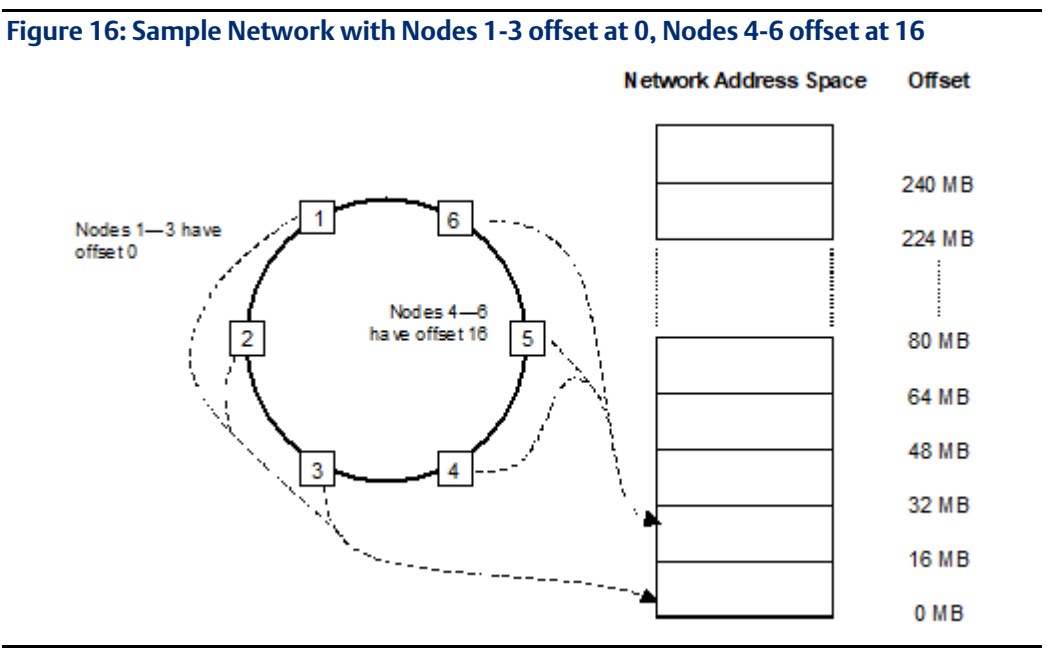

## <span id="page-22-0"></span>3.2.8 Rogue Packet Detection and Removal

A rogue packet is a packet that does not seem to belong to any node on the network. If the packet is altered as it passes through a non-originating node or if the originating node begins to malfunction, the originating node may fail to recognize the packet as its own and not remove the packet from the network. In such circumstances, the packet passes around the network loop indefinitely.

Rogue packets are rare. Their existence indicates a malfunctioning board due to component failure or operation in an overly harsh environment. Normally, the solution is to isolate and replace the malfunctioning board or improve the environment. However, in some applications it is preferable to tolerate sporadic rogue packets rather than halt the system for maintenance, provided the rogue packets are removed from the network.

To prevent rogue packets from circulating on the network indefinitely, the Memory Xchange module can be configured to operate as one of two rogue masters. A rogue master alters each packet as it passes through its node. If that packet returns to the rogue master a second time, the rogue master recognizes that it is a rogue packet and removes it from the network. When a rogue packet is detected, the rogue packet fault flag is set in the Local Interrupt Status register (LISR). Optionally, the module may be programmed to generate a module interrupt when this rogue packet fault is set.

The reflective memory network supports up to two rogue masters per network, Rogue Master 0 and Rogue Master 1, so they can cross check each other.

Two boards in the same network should not be set as the same rogue master. Otherwise, each will erroneously remove packets originated by the other.

Rogue Master operation is enabled in the programming software.

# <span id="page-23-0"></span>**3.3 Physical Installation**

## <span id="page-23-1"></span>3.3.1 RX3i Memory Xchange Modules

## **Equipment Required**

- A PACSystems RX3i CPU<sup>1</sup>[,](#page-9-2) per Section [1.4.2.](#page-10-0)
- A PACSystems RX3i CPU rack with power supply.
- Programming software: PAC Machine Edition Logic Developer, per Sectio[n 1.4.2.](#page-10-0)
- Cables: for details, refer to Sectio[n 3.4.3, Fiber-Optic Cables.](#page-26-1)

## **Installing the Memory Xchange Module in an RX3i Rack**

Memory Xchange modules must only be installed in the main (Rack 0) RX3i rack. RX3i supports a maximum of six Memory Xchange modules per main rack.

The RX3i CMX and RMX modules support hot insertion and removal from the RX3i baseplate.

*Note: Network disruption will occur during a hot-insertion or hot-removal operation, even if a bypass switch is used. The network disruption can be minimized by using an automatic bypass switch, such as that provided by the ACC-5595 managed hub.*

The redundant communication link associated with a hot swapped RMX module will be lost. To restore the link to service, power cycle the backup unit if the system is in operation, and if possible. If either RMX module's OK LED is OFF, power must be cycled on the rack to restore the RMX module to service.

- 1. Slide the module into the slot for which it was configured in the system.
- 2. Press the module firmly in place, but do not force the board.
- 3. Connect the fiber optic cables to the TX and RX connectors.
- 4. Route the fiber optic cable connected to TX to the RX connector of the next module in the ring. Connect the fiber optic cable from that board's TX to the RX connector of the next module. Repeat this step until the last node in the ring routes its TX to the RX of the first node.

*Note: The Memory Xchange module initially powers up in an unconfigured state with its optical transmitter disabled. The module cannot operate on a network until the RX3i CPU has sent a hardware configuration to the module. For additional information, refer to Sectio[n 3.5,](#page-26-2) [Hardware Configuration](#page-26-2).*

*Note: RX3i systems that include one or more Memory Xchange modules must be installed in a metal enclosure. For details, refer to appendix A of the PACSystems RX3i System Manual, GFK-2314.*

## <span id="page-24-0"></span>3.3.2 RX7i Memory Xchange Modules

### **Equipment Required**

Make sure you have the items listed below before you begin.

- A PACSystems RX7i CPU with release 2.00 or higher firmware
- A PACSystems RX7i CPU rack with power supply.
- Programming software: PAC Machine Edition Logic Developer, PAC Machine Edition version 4.5 or later (and a compatible computer running Windows® Operating System)).
- Cables. For details, refer to Section [3.4.3, Fiber-Optic Cables.](#page-26-1)

## **Installing the Memory Xchange Module in an RX7i Rack**

### **WARNING**

Do not insert or remove RX7i modules with power applied. This could cause the CPU to stop, damage the module, or result in personal injury.

Memory Xchange modules must only be installed in the main (Rack 0) RX7i rack. RX7i supports a maximum of four Memory Xchange modules per main rack.

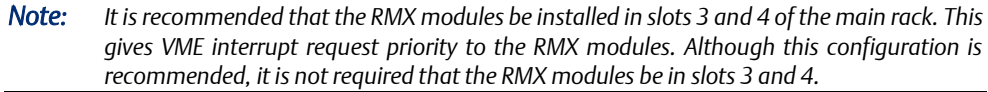

- 1. Make sure rack power is off.
- 2. Slide the module into the slot for which it was configured in the system.
- 3. Press the board firmly in place, but do not force the board. Tighten the screws on the top and bottom of the faceplate.
- 4. Connect the fiber optic cables to the TX and RX connectors.
- 5. Route the fiber optic cable connected to TX to the RX connector of the next module in the ring. Connect the fiber optic cable from that board's TX to the RX connector of the next module. Repeat this step until the last node in the ring routes its TX to the RX of the first node.
- 6. Turn on power to the RX7i rack.

*Note: RX7i systems that include one or more Memory Xchange modules must be installed in a metal enclosure with conduit or equivalent to meet radiated emission standards and maintain CE Mark compliance. For details, refer to appendix A of the PACSystems RX7i Installation Manual, GFK-2223.*

*Note: The Memory Xchange module initially powers up in an unconfigured state with its optical transmitter disabled. The module cannot operate on a network until the RX7i CPU has sent a hardware configuration to the module. For additional information, refer to Sectio[n 3.5,](#page-26-2) [Hardware Configuration.](#page-26-2)*

# <span id="page-25-0"></span>**3.4 Network Connection**

### *Note: Hubs are not allowed between RMX modules in a redundant system.*

Reflective memory devices are networked together using either simplex (single fiber) or duplex (dual fiber) cables with LC style connectors. Connections to the RMX128 and CMX128 must use multi-mode cable, while connections to the RMX228 must use singlemode cables. A single-mode device cannot be directly connected to a multi-mode device.

Single-mode cables will typically be in km lengths and should be purchased from a fiberoptic cable distributor.

Simplex cables must be used for reflective memory networks with more than two nodes. Duplex cables may be used for redundancy links and for other reflective memory networks containing only two nodes.

Prefabricated multimode fiber-optic cables with 6.25 m core that are compatible with Memory Xchange modules can be ordered using the following catalog number format.

VMICBL-000-F5-0xx, where 0xx distinguishes length

## <span id="page-25-1"></span>3.4.1 VMICBL-000-F5-0xx Cable Lengths

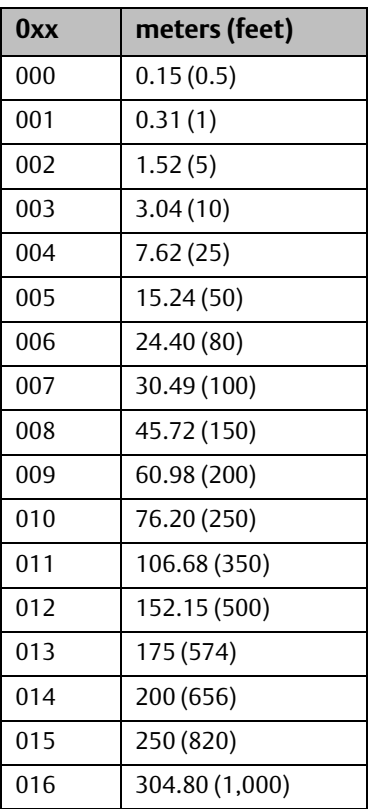

## <span id="page-26-0"></span>3.4.2 Fiber-Optic Connectors

Connectors with the following characteristics are required.

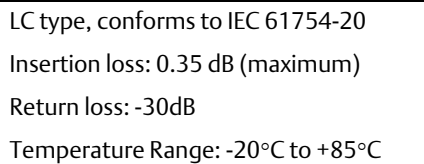

## <span id="page-26-1"></span>3.4.3 Fiber-Optic Cables

The specific cable construction you need depends on your operating environment. The minimum cable specifications that should be used are as follows.

### **RMX128/CMX128**

- Multimode 62.5 μm or 50/125 μm
- Wavelength: 830 to 860 nm
- Maximum length: 300 m (984 ft)

### **RMX228**

- Single-mode 9/125 μm
- Wavelength: 830 to 860 nm
- Maximum length: 10 km (6.2 mi)

# <span id="page-26-2"></span>**3.5 Hardware Configuration**

Before you can use the Memory Xchange module, you must configure it using Machine Edition Logic Developer software. The programming software allows you to specify a hardware configuration for your PACSystems controller. The hardware configuration identifies the modules that will reside in the rack and configures the modules' operating parameters.

You must download (store) the hardware configuration to the PACSystems CPU, which configures the Memory Xchange module. Prior to this configuration process, the node has its optical transmitter and receiver disabled.

For general-purpose reflective memory operation, you can configure the following parameters in the hardware configuration: Node ID, Redundant Transfer Mode, Rogue Master, Network Memory Offset, and Interrupt enable. If Redundant Link operation is selected, these parameters are set automatically and are not configurable.

 $GFK-2300G$  Sep 2019

## <span id="page-27-0"></span>3.5.1 Configuring a Memory Xchange Module

For details on configuring a PACSystems controller using the programming software, refer to the software online help. To configure a Memory Xchange module, perform the following steps:

- 1. In the Project tab of the Navigator, expand the PACSystems Target, the hardware configuration, and the main rack (Rack 0).
- 2. Right click the slot in which the module will be installed and choose Add Module. The Module Catalog opens.
- 3. Click the Communications tab, select the Memory Xchange module to be configured and click OK. The module is added to the rack configuration and the module's parameters are displayed in the Parameter Editor window.
- 4. To edit a parameter value, click the desired tab, then click in the appropriate Values field. For details on these fields, refer to Section [3.5, Hardware Configuration.](#page-26-2)
- 5. Save the configuration and download (store) it to the CPU so these settings can take effect.

## <span id="page-27-1"></span>3.5.2 Configuration Parameters

*Note: Additional user logic is required to configure and acknowledge module interrupts from the Memory Xchange module. Refer to Section [5.2.2, Interrupt Handling Logic,](#page-39-0) for additional information.*

## **Redundant Link**

(Available only for an RMX, and only when a redundancy CPU is configured.)

### Choices:

- Disabled: The RMX is not used as a redundancy link. This RMX module is used just like the general purpose CMX module. All the remaining parameters on this tab are available.
- Enabled: The RMX is used as a redundancy link and cannot be used as a general-purpose reflective memory module. All the remaining parameters on this tab are unavailable, and the Interrupt parameter is set to Disabled.

### Default:

- Enabled when there are fewer than two RMX modules already set as Redundant Link in this target.
- Disabled when there are already two RMX modules set as Redundant Link in this target.

*Note: The Node ID, Redundant Transfer Mode, Rogue Master, and Network Memory Offset parameters are available for the RMX only when Redundant Link is set to Disabled.*

*Note: For details on the effects of storing a hardware configuration containing changes to a Memory Xchange module, refer to Section [4.5.1,Special Considerations for Stores of](#page-35-0)  [Configuration.](#page-35-0)*

### **Node ID**

The unique number identifying this node in the reflective memory network.

Valid range: 0 through 255.

Default: 0.

### **Redundant Transfer Mode**

Determines whether the packets are transferred once or twice.

*Note: All nodes on the network must use the same Redundant Transfer mode setting.*

#### Choices:

- Disabled: Each packet is transferred once. This ensures the greatest effective network transfer rate but increases the risk of data being dropped from the network.
- Enabled: Each packet is transferred twice. This greatly reduces the risk of data being dropped from the network, but also reduces the effective network transfer rate. For details, refer to Section [3.2.6, Redundant Transfer Mode Operation.](#page-21-2)

Default: Disabled.

### **Rogue Master**

For details on Rogue Master operation, refer to Sectio[n 3.2.8, Rogue Packet Detection and](#page-22-0)  [Removal.](#page-22-0)

## **ACAUTION**

Do not configure two nodes in the network as the same rogue master; otherwise, one of the two will erroneously remove packets before the data has been sent to all nodes in the ring.

### Choices:

- Disabled: The module will not detect rogue packets.
- Rogue Master 0 Enabled: This Memory Xchange module is set as Rogue Master 0.
- Roque Master 1 Enabled: This Memory Xchange module is set as Roque Master 1.

Default: Disabled.

## **Network Memory Offset (MB)**

Offset added to the address of network packets initiated by local bus writes to the reflective memory and subtracted from incoming network packets before applying them to the local reflective memory. For details on memory offset operation, refer to Section [3.2.7, Network Memory Offset.](#page-21-3)

Valid range: 0 through 240 MB, in increments of 16 MB.

Default: 0.

### **Interrupt**

(Read-only when the RMX Redundant Link parameter is set to Enabled.) Tells the system whether to expect a module interrupt from the Memory Xchange module. This parameter must be set to Enabled for the interrupt to trigger the execution of a block of logic.

Choices: Disabled, Enabled.

Default: Disabled.

# <span id="page-30-0"></span>Chapter 4: Basic Operation

*Note: The functions described in this chapter cannot be used with an RMX that is being used as a redundancy link. When the Memory Xchange module is operating as a redundancy link, all of its memory regions are under control of the CPU and cannot be accessed by user logic. The BUS\_ functions (BUS\_RD, BUS\_WRT, BUS\_TS, and BUS\_RMW) will fail with a status value of 8 (Region not Enabled).*

The application logic running in a PACSystems CPU communicates with the Memory Xchange module via those functions, described in Section [4.2, BUS\\_ Functions.](#page-30-2) Each of these functions has a region parameter.

Four memory regions are defined for the Memory Xchange module.

- Region 1: Reflective memory (RFM) region
- Region 2: Primary control and status registers
- Region 3: Auxiliary control and status registers
- Region 4: Interrupt acknowledge registers

Region 1 corresponds to all the installed reflective memory; on the module:

- CMX016 and RMX016 have 16MB
- CMX128, RMX128 and RMX228 have 128MB.

Only applications that use the advanced functions of the module need to access regions 2, 3, or 4. Refer to [Chapter 5:](#page-36-0) [Advanced Operation.](#page-36-0)

## <span id="page-30-1"></span>**4.1 Power-up and Initialization**

When power is first applied to the Memory Xchange module, the following sequence occurs:

- 1. A Loopback test occurs. The OWN DATA and SIGNAL DETECT LEDs turn on during this test.
- 2. All the memory in Region 1 is set to 0.
- 3. The OK LED is turned on.
- 4. If the module is configured:
	- a. The module's network transmitter is enabled.
	- b. The CONFIG LED is turned on.
	- c. A test packet is sent to determine whether all nodes on the ring relate to transmitters enabled. The OWN DATA status (bit 0) in the LCSR indicates whether the ring is intact.

## <span id="page-30-2"></span>**4.2 BUS\_ Functions**

Four program functions allow an application running in the PACSystems CPU to communicate with the Memory Xchange module(s) installed in the rack:

Bus Read (BUS RD)

- 
- Bus Write (BUS\_WRT)
- Bus Read-Modify-Write (BUS\_RMW)
- Bus Test and Set (BUS\_TS)

All these functions use the same set of parameters to specify which Memory Xchange module and which region within that module is to be accessed. The Bus Read function block [\(Figure 17\)](#page-31-1) illustrates these parameters.

#### <span id="page-31-1"></span>**Figure 17: Typical Bus Function**

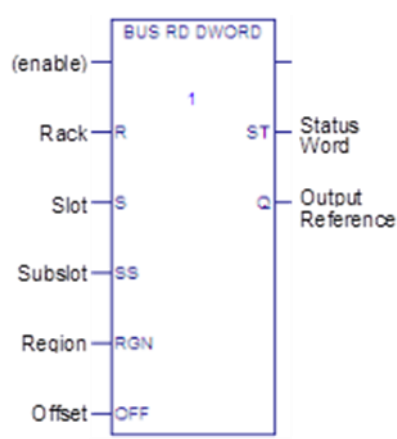

The rack and slot parameters identify which Memory Xchange module is to be accessed. The sub-slot should always be left blank or set to 0. The region parameter refers to one of the four memory regions in the Memory Xchange module. The offset is a 0 based number that specifies, in bytes, what portion of the memory region is to be accessed.

*Note: For maximum performance, Offset should be specified in numbers divisible by 4, so that bus accesses are DWORD aligned*

If you do not specify a region, the default is 1, which corresponds to the RFM (Region 1).

For detailed descriptions of the BUS\_ functions, refer to the PACSystems RX3i and RSTi-EP CPU Reference Manual, GFK-2222.

## <span id="page-31-0"></span>4.2.1 Data Integrity of RMW and TS Bus Accesses

Read-Modify-Write (RMW) accesses to Memory Xchange modules (via BUS\_RMW or BUS TS functions) are not quaranteed to be atomic with respect to accesses made to these locations by the Memory Xchange module itself.

RMWaccesses across RX7i VME backplanes are atomic with respect to other bus accesses. Other bus masters will not be able to write to the module between the Read and the Write operations. However, writes from the reflective memory network or the CMX/RMX module itself are not prevented. Thus, the bus writes (of RMW) can overwrite and discard whatever data the network or module wrote to that same location.

RX3i backplane accesses are not guaranteed to be atomic about other modules on the backplane. However, RX3i RMW access are atomic with respect to other backplane accesses made from that same CPU.

The BUS\_TS\_BYTE and BUS\_TS\_WORD functions can be used on the Memory Xchange modules, but they should not be used across the RFM (Region 1) between nodes on the network. Because the reflective memory network cannot be locked by any one node at a given time, if the BUS\_TS\_\* functions are simultaneously executed by two nodes, the function will incorrectly report that the semaphore was available for both nodes. For additional information, see the description of the BUS\_TS function block in the PACSystems RX3i and RSTi-EP CPU Reference Manual, GFK-2222.

# <span id="page-32-0"></span>**4.3 Multiple Writes to Network Memory**

Applications should be designed so that two or more nodes do not attempt to write to the same reflective memory network address at the same time. If two or more nodes do happen to write to the same address at approximately the same time, the values in the reflective memories on different nodes may become inconsistent.

For example, consider a four-node network consisting of Node 1, Node 2, Node 3 and Node 4 connected as shown in [Figure 18](#page-32-1) [below.](#page-32-1) If Node 1 writes 55h and Node 3 writes AAh to network address 00h at approximately the same time, the following could occur:

- On Node 2, memory location 00h becomes 55h, but then is quickly changed to AAh.
- On Node 4 however, memory location 00h becomes AAh, but then is quickly changed to 55h.

The net result is that Node 2 and Node 4 have different values at memory locations 00h.

<span id="page-32-1"></span>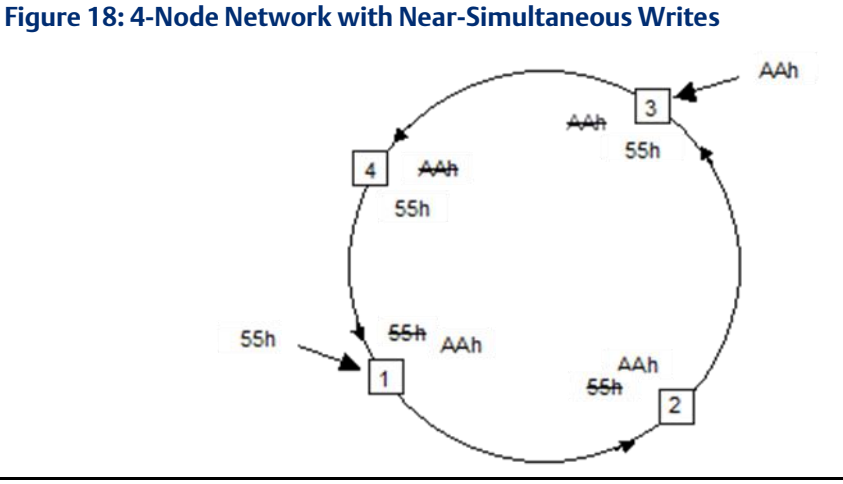

## **Example of Multiple Writes to the Same RFM Network Location**

If your application requires different nodes to write to the same network address, you can use one of the following approaches to avoid writing to a memory location at approximately the same time.

• Develop a set of rules for all nodes to follow that allow only one node to write to a location at a time. For example, consider the simple case of two nodes sharing one memory location. A set of rules could be:

- Node 1 can only write to the shared memory location when it already contains the value 1 and can only write a value of 2.
- Node 2 can only write to that same location when it already contains the value 2 and can only write a value of 1.
- Use network interrupts to signal when a memory location is available for writing. For example:
	- Node 1 initially has permission to write to location 0.
	- When Node 2 wants to write to location 0, it sends a network interrupt to Node 1 asking for permission.
	- When Node 1 receives that interrupt, it completes its write operations to location 0 if necessary, and then sends a network interrupt to Node 2 granting Node 2 permission to write to location 0.

## <span id="page-33-0"></span>**4.4 Data Transfer Time**

The time to transfer data from one PLC to another via Memory Xchange modules is highly dependent on your data exchange algorithm. However, the amount of time to write and read data between a Memory Xchange module and a PACSystems CPU can be characterized and is described in this section.

The following tables provide formulas for estimating the Read/Write time between a PACSystems CPU and a CMX module or an RMX module that is not being used as a redundancy link. Your actual read/write time may vary slightly from the estimated time and most systems will see slightly better performance. The estimated Read/Write transfer times are based on a CPU in a non-error condition without CPU serial communications activity, Genius bus faults or other high backplane interrupt activity. In addition, the timing is based on using single BUS\_RD and BUS\_WRT function blocks with data sizes from 256 to 131,068 bytes.

## <span id="page-33-1"></span>4.4.1 RX3i Read/Write Transfer Times

## **CPU to Memory Xchange Read/Write Transfer Time for CPU320 and CRU320**

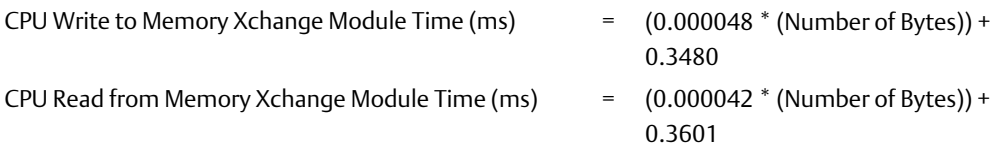

## **CPU to Memory Xchange Read/Write Transfer Time for CPU310**

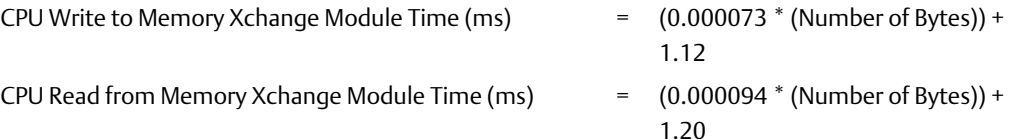

## <span id="page-34-0"></span>4.4.2 RX7i Read/Write Transfer Times

## **CPU to Memory Xchange Read/Write Transfer Time for CPE020 and CRE020**

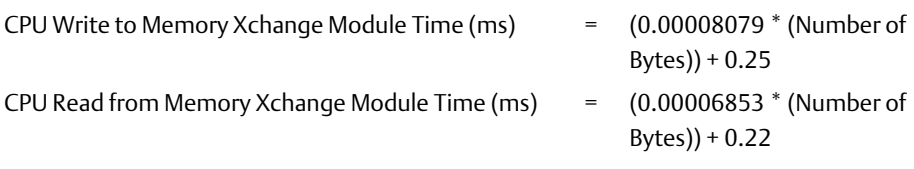

## **CPU to Memory Xchange Read/Write Transfer Time for CPE010**

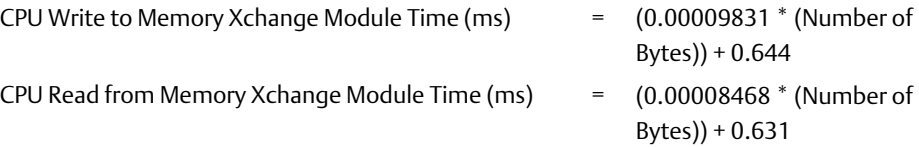

# <span id="page-34-1"></span>**4.5 Estimating Total Transfer Time**

The data transfer time over the fiber optic network is typically small compared to the Read/Write transfer time for most systems. Therefore, the total transfer time of one packet of data using a single BUS\_WRT or BUS\_RD function block can be roughly estimated by adding the CPU to Memory Xchange Read and Write times for a specific amount of data and considering any asynchronous CPU delay time.

For example, if you transferred 1024 bytes using the last DWORD (4 bytes) to signal valid data and the receiving CPU is running a sweep time of 5ms, you could use the following steps to estimate the data transfer time from one CPU to another.

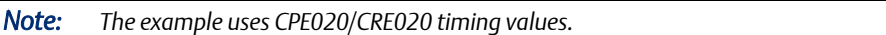

1. Estimate write data time:

Write Time =  $(0.00008079 * (1024)) + 0.25 = 0.34$  ms

2. Estimate read data time (1024 bytes):

Read Time =  $(0.00006853 * (1024)) + 0.22 = 0.29$  ms

3. Estimate asynchronous CPU delay time. For most applications, this will be one CPU sweep time, since typical applications will check the Data Valid Dword once per scan. However, this delay time could be much smaller if your application synchronizes the CPUs prior to the data transfer operation.

AsyncDelayTime = Receiving CPU Scan time = 5 ms

4. Estimate total transfer time:

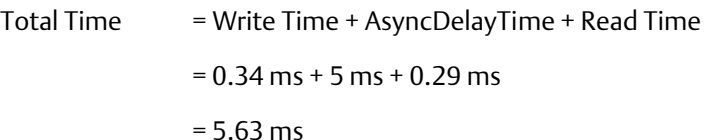

Your algorithm may be efficient than this example. For large data transfers, you may be able to optimize the data transfer by breaking the data transfers into smaller packets so that one CPU reads a packet while the other CPU writes the next packet.

## <span id="page-35-0"></span>4.5.1 Special Considerations for Stores of Configuration

If a hardware configuration containing changes to a Memory Xchange module is downloaded, any changes your logic previously made to registers on that module could be overwritten. Among other things, the following actions will occur:

- The module is temporarily disconnected from the network.
- The CPU clears the network interrupt FIFOs.
- The CPU clears the LIER.
- The CPU clears the LISR.
- The Latched Sync Loss bit (bit 3) in the module's LCSR (offset 08h in region 2) is set ON (1).
- The module is reconnected to the network.
- A test packet is sent to determine whether all nodes on the ring relate to transmitters enabled. The OWN DATA status (bit 0) in the LCSR indicates whether the ring is intact.
- The CONFIG LED (or LINK OK) is turned on.

If a hardware configuration is downloaded, but there is no change to a configured and operational Memory Xchange module, the module remains connected to the network and therefore continues to receive memory writes, etc. from other modules on the reflective memory network. The CPU does not alter the registers on that module.

You can program the application logic to read the state of the Latched Sync Loss (bit 11) of the LISR on the first scan to determine whether the module was disconnected from the network. If the module was disconnected, the data values in the reflective memories of all nodes in the network may need to be refreshed. To refresh the values, one or more nodes on the network should rewrite the desired values to reflective memory, that is, Region 1.

If a store changes the module's network memory offset, the contents of the reflective memory on that module are undefined after the store. You should refresh the values in Region 1. To refresh the values, one or more nodes on the network should rewrite the desired values to reflective memory.

# <span id="page-36-0"></span>Chapter 5: Advanced Operation

*Note: The functions described in this chapter cannot be used on an RMX that is being used as a redundancy link. When the Memory Xchange module is operating as a communications link in a CPU redundancy system, these memory areas are under control of the CPU and cannot be accessed by user logic. BUS\_xxx accesses will fail with a status value of 8 (Region not Enabled).*

This chapter describes how to use the advanced capabilities of the Memory Xchange module. These functions are accessed via Regions 2, 3, and 4. Appendix B provides detailed definitions of these regions. The advanced functions are:

- Module Interrupt Handling
- Network Interrupt Handling
- Memory Parity Checking
- On-demand Memory Clear
- Checking Ring Integrity

# <span id="page-36-1"></span>**5.1 Module Interrupts**

The Memory Xchange module has a single programmable module interrupt that can be used to trigger the execution of a block of logic. The Memory Xchange module can generate an interrupt for various events, such as Parity Error, Signal Detect Error, or Rogue Packet fault. For a complete list refer to Sectio[n 5.2, Module Interrupt Events.](#page-37-0)

If your application uses the module interrupt, it must write to the module to select interrupt sources and react to them when they occur. To control which events, generate an interrupt, write to the Local Interrupt Enable Register (LIER - Region 2, offset 14h). When the interrupt occurs, the logic must read the Local Interrupt Status Register (LISR – Region 2, offset 10h) to determine the reason(s) for the interrupt and respond appropriately.

*Note: If the module interrupt occurs while the CPU is in Stop mode, the associated interrupt block will not be executed for that occurrence.*

Here is a summary of the steps involved in using module interrupts:

- 1. Decide which events you want to generate an interrupt. (Refer to Section [5.2, Module](#page-37-0)  [Interrupt Events\)](#page-37-0).
- 2. Develop interrupt initialization logic.
- 3. Develop an interrupt handling logic block.
- 4. Set the Interrupt parameter for the module's hardware configuration to Enabled.
- 5. Associate the interrupt with the logic block.
- 6. Store and test your application.

### **Memory Xchange Module User Manual** *Chapter 5* **and** *Chapter 5* **and** *Chapter 5*

 $GFK-2300G$  Sep 2019

# <span id="page-37-0"></span>**5.2 Module Interrupt Events**

The Memory Xchange module can generate a module interrupt for any combination of the following events. Use the LIER to select which of these events will cause an interrupt. To activate interrupts in an RX7i system, the Interrupt Enable (bit 14) of the LISR must also be set to 1.

Refer to appendix B for detailed definitions of these registers.

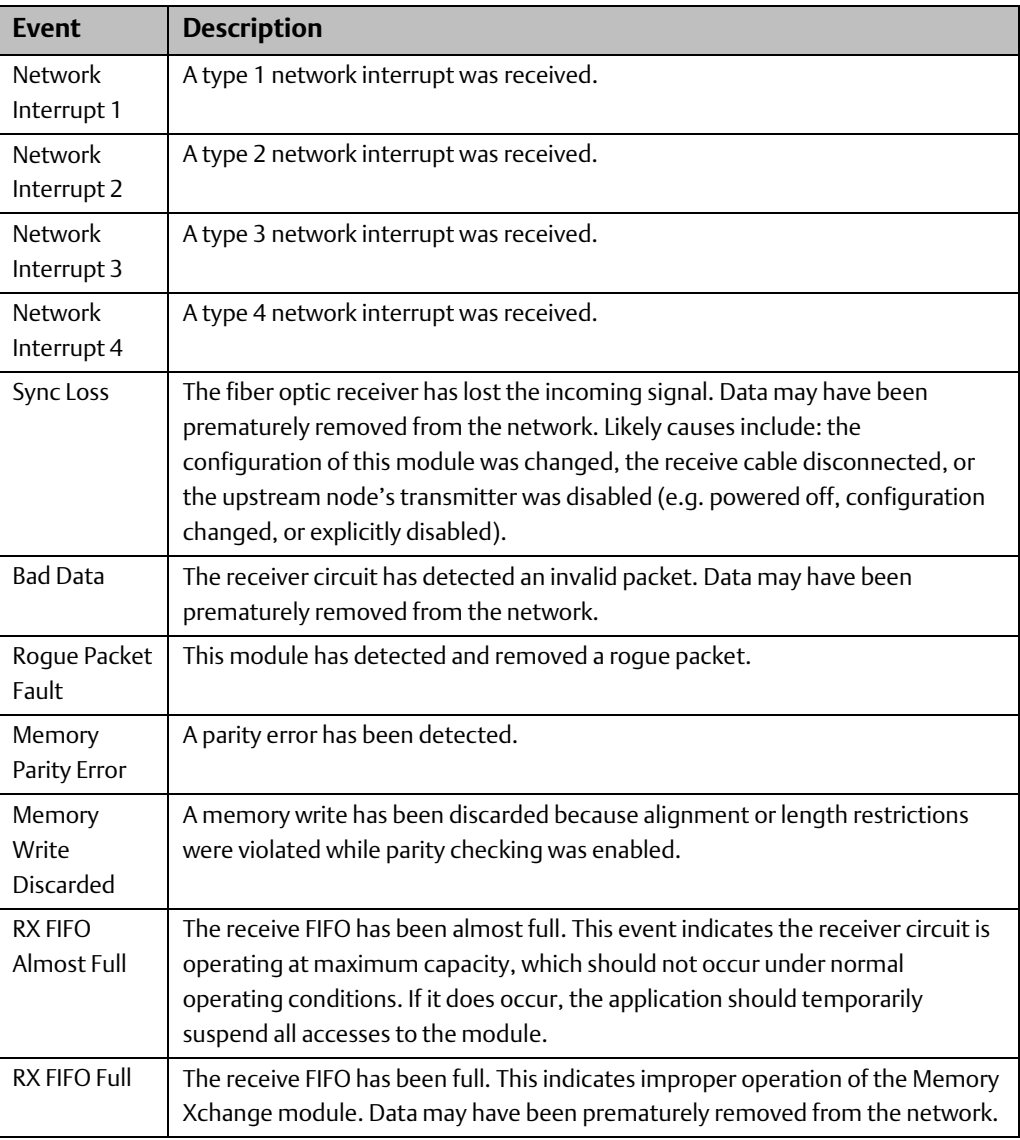

## <span id="page-37-1"></span>5.2.1 Interrupt Initialization Logic

To program the Memory Xchange module to generate a module interrupt, it is strongly recommended that your logic use the following recipe.

Step 1. On power-up, write 0s to the Sync Loss (LISR bit 11) and Bad Data (LISR bit 8) bits. Because these bits have indeterminate states on powerup, it is recommended that they be cleared after power is cycled.

- Step 2. Execute a BUS\_RMW\_WORD function passing 0 ("AND") for the operation parameter, FEDFh for the mask parameter, 4 for the region, and 68h for the offset (the IAKR). This operation writes a 0 to bit 8 of the IAKR, which is required to acknowledge a previous module interrupt that may have occurred while the CPU was in Stop mode. Also, when bit 7 of the IAKR is a 1, this operation writes a 1 back to that bit, which clears this latch. Masking the current value with FEDFh prevents other bits in this register from being altered.
- Step 3. Execute a BUS\_WRT\_DWORD function to write a bit pattern to the Local Interrupt Enable Register (LIER – region 2, offset 14h). The value for the input parameter depends on the combination of events for which you would like the module to generate an interrupt. For example, to program the module to generate an interrupt for any event listed in Section [5.2, Module Interrupt Events,](#page-37-0) write the value 00003FC7h to the LIER.
- Step 4. RX7i only. Execute a BUS\_RMW\_WORD function passing 1 ("OR") for the operation parameter, 4000h for the mask parameter, 2 for the region, and 10h for the offset (the LISR). This operation writes a 1 to bit 14 of the LISR, which is required for the module to generate an interrupt. Using a read-modify-write preserves the values of the other bits in the LISR.
- <span id="page-38-0"></span>Step 5. Execute a BUS\_RMW\_DWORD function passing 0 ("AND") for the operation parameter, FFFFC038h for the mask parameter, 2 for the region 2, and 10h for the offset (the LISR). You may optionally attach a reference to the original value parameter (e.g. %T0001). This operation retrieves the current value of the LISR and writes back zeros to all the latched bits in the LISR to clear them.
- Step 6. Optional. Test each non-network interrupt status bit in the local copy of the LISR. For example, if the value of bit 11 (e.g. %T0011) is a 1, a sync loss condition occurred before the logic i[n Step 5](#page-38-0) was run.
- <span id="page-38-1"></span>Step 7. Optional: For each of the four network interrupt bits (0, 1, 2, and 7) in the LISR:
	- a) Test the network bit in the local copy of the LISR (e.g. test %T0001 for type 1 network interrupts). If the bit is a 1, read the corresponding network interrupt FIFO.
	- b) Optional: Execute a BUS\_READ\_DWORD function to read the LISR (region 2, offset 10h) again. It is important to not write any values back to the LISR after [Step 5](#page-38-0) Then repea[t Step 7.](#page-38-1)

(Alternatively, your logic may clear the network interrupt FIFOs as described in Sectio[n 5.3.2, Receiving Network Interrupts.](#page-41-2))

Step 8. Execute a BUS\_RMW\_BYTE function passing 1 ("OR") for the operation parameter, 1 for the mask parameter, 4 for the region, and 69h for the offset (the IAKR). This operation writes a 1 to bit 8 of the IAKR, which allows the module to generate a module interrupt. Using an "OR" operation with the value of 1 prevents other bits in this register from being altered. If at this moment, a bit in the LISR is a 1 and its corresponding bit in the LIER is also a 1, the module immediately generates a module interrupt. In this case, the CPU schedules your interrupt block for execution.

# <span id="page-39-0"></span>5.2.2 Interrupt Handling Logic

When developing the logic for an interrupt block that will handle the module interrupt from a Memory Xchange module, it is strongly recommended that you use the following recipe.

## **ACAUTION**

If the steps in the following procedure are not followed completely, unexpected results, such as unacknowledged interrupts, can occur or the Watchdog Timer can trip.

You should configure only one interrupt block to acknowledge a Memory Xchange module interrupt. Assigning multiple interrupt blocks to be executed from the same module can lead to unpredictable and undesirable results, including tripping of the software watchdog. Only one module interrupt block can include the Interrupt Handling Logic recipe described below.

- Step 1. Execute a BUS\_RMW\_WORD function passing 0 ("AND") for the operation parameter, FEDFh for the mask parameter, 4 for the region, and 68h for the offset (the IAKR). This operation writes a 0 to bit 8 of the IAKR, which is required to acknowledge the module interrupt. Also, when bit 7 of the IAKR is a 1, this operation writes a 1 back to that bit, which clears this latch. Masking the current value with FEDFh prevents other bits in this register from being altered.
- <span id="page-39-1"></span>Step 2. Execute a BUS\_RMW\_DWORD function passing 0 ("AND") for the operation parameter, FFFFC038h for the mask parameter, 2 for the region, and 10h for the offset (the LISR). Attach a reference to the original value parameter (e.g. %T0001). This operation retrieves the current value of the LISR and writes back zeros to all the latched bits to clear them.
- Step 3. Test each non-network interrupt status bit in the local copy of the LISR. For example, if the value of bit 11 (e.g. %T0011) is a 1, a sync loss condition occurred.
- <span id="page-39-2"></span>**Step 4.** For each of the four possible network interrupt bits in the LISR (bits 0, 1, 2, and 7):
	- a) Test the network bit in the local copy of the LISR (e.g. test %T0001 for type 1 network interrupts). If the bit is a 1, read the corresponding network interrupt FIFO.
	- b) Optional: Execute a BUS\_RD\_DWORD function to read the LISR (region 2, offset 10h) again. It is important to not write any values back to the LISR afte[r Step 2.](#page-39-1) Then repea[t Step 4.](#page-39-2)
- Step 5. Execute a BUS\_RMW\_BYTE function passing 1 ("OR") for the operation parameter, 1 for the mask parameter, 4 for the region, and 69h for the offset (the IAKR). This operation writes a 1 to bit 8 of the IAKR, which allows the module to generate another module interrupt. Using an "OR" operation with the value of 1 prevents other bits in this register from being altered. If at this moment, a bit in the LISR is a 1 and its corresponding bit in the LIER is also a 1, the module immediately generates another module interrupt. In this case, the CPU schedules the interrupt block for an additional execution.

## <span id="page-40-0"></span>5.2.3 Associating Module Interrupts with Logic

When using interrupts from the Memory Xchange module to trigger logic execution, an association between the interrupt and the logic block to be executed must be specified. Before you can create this association, the module generating the interrupt must be configured in the hardware configuration and its Interrupt parameter must be set to Enabled.

In Machine Edition software, display the properties of the interrupt logic block, and expand the Scheduling property. In the Scheduling dialog box, select Module Interrupt for the Type. For the Trigger, use the dropdown list to select a module interrupt. The module is identified as r.s (#i), where r is the rack, s is the slot, and #i is the interrupt number. Use interrupt #1.

## **ACAUTION**

You should configure only one interrupt block to acknowledge a Memory Xchange module interrupt. Assigning multiple interrupt blocks to be executed from the same module can lead to unpredictable and undesirable results, including tripping of the software watchdog. Only one module interrupt block can include the Interrupt Handling Logic recipe described in Section [5.2.2, Interrupt Handling Logic.](#page-39-0)

## <span id="page-40-1"></span>5.2.4 Dynamic Masking of Module Interrupts

## **At the Memory Xchange Module**

### **RX7i Memory Xchange Modules**

The application program can mask and unmask the module interrupt from a Memory Xchange module at run time by writing to the Interrupt Enable (bit 14) of the LISR.

### **RX3i Memory Xchange Modules**

To mask interrupts on the RX3i you must perform a BUS\_RMW\_BYTE passing 0 (AND) for the operation and 0xFE for the mask, 4 for the region, and 0x69 for the offset.

To unmask interrupts on the RX3i you must perform a BUS\_RMW\_BYTE passing 1 (OR) for the operation and 0x01 for the mask, 4 for the region, and 0x69 for the offset.

## **At the CPU (RX7i Only)**

The application program can mask and unmask the execution of the interrupt block associated with a Memory Xchange module at run time by using the SVC\_REQ function block 17. To use SVC\_REQ 17 with a Memory Xchange module, pass 17 (decimal) as the memory type and the VME interrupt id as the offset. To obtain an RX7i module's VME interrupt ID, see PACSystems RX7i User's Guide to Integration of VME Modules, GFK 2235.

When the execution of the interrupt block is not masked, the CPU processes the VME bus interrupt and schedules the associated logic block for execution. When the execution of the interrupt block is masked, the CPU processes the module interrupt but will not schedule the associated logic block for execution (i.e., it discards that interrupt). Whenever the CPU transitions from Stop to Run, the execution of the interrupt block is unmasked.

For details on using SVC\_REQ #17, refer to the PACSystems RX7i, RX3i and RSTi-EP CPU Programmer's Reference Manual, GFK-2950.

*Note: The RX3i controller does not support masking of module interrupts (such as that generated by the IC695CMX128 module) using SVC\_REQ 17.*

# <span id="page-41-0"></span>**5.3 Network Interrupts**

Any node on the network can send a network interrupt packet to a specific node on the network or broadcast it globally to all nodes on the network. Each network interrupt packet contains the sender's node ID, the target (destination) node ID, the interrupt type information, and 32 bits of user defined data. There are four types of network interrupts, all of which are user-defined.

## <span id="page-41-1"></span>5.3.1 Sending Network Interrupts

To initiate a network interrupt, your application logic must write to three registers of Region 2:

- 1. Write 32 bits of user defined data to the Network Target Data (NTD) register.
- 2. Write the destination node id to the Network Target Node (NTN) register.
- 3. Write interrupt Type information to the Network Interrupt Command (NIC) register. This step must be executed last since it generates the network interrupt packet. To determine the value to write to this register, refer to Appendix B.

Steps 2 and 3 can be accomplished with one BUS\_WRT\_WORD function.

## <span id="page-41-2"></span>5.3.2 Receiving Network Interrupts

Each time a node issues a network interrupt, it includes its own node ID as part of the packet. When the Memory Xchange module receives a network interrupt that is directed to it, it stores the sender's node ID and the 32 bits of user defined data in a FIFO (first in first out) queue. There is a separate FIFO for each of the four network interrupt types (1–4).

Queue depth, or the number of interrupts each FIFO can store, is as follows:

RX7i CMX and RMX modules: 127 interrupts

RX3i CMX and RMX modules: 130 interrupts

Any time at least one entry is pending in a FIFO, the corresponding bit in the LISR is set to 1. Optionally, the module can be programmed to generate a module interrupt upon receipt of a network interrupt.

To retrieve the oldest entry in the FIFO, the application logic should do the following.

- 1. Read the corresponding Interrupt Send Data (ISDx) register.
- 2. Read the corresponding Interrupt Sender Node ID (SIDx) register.

When the SIDx register is read, the entire entry (Node ID and user data) is removed from the FIFO. Therefore, each sender node ID can only be read once. If the sender data is desired, read the corresponding Interrupt Sender Data (ISDx) register before reading the Interrupt Sender Node ID (SIDx) register.

### **Initialization**

If your application will service network interrupts using an interrupt block, you should use the recipe described in Section [5.2.1, Interrupt Initialization Logic.](#page-37-1)

If your application needs to discard any unserved network interrupts, clear each Interrupt Sender ID (SID) FIFO by writing a one-byte 0 to the following offsets of Region 2:

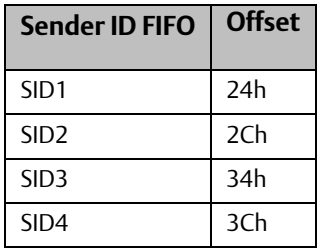

### **Servicing Network Interrupts**

The following recipe demonstrates the steps necessary to service all four network interrupt FIFOs. All registers accessed in this recipe are in region 2.

- *Note: If your application detects the receipt of a network interrupt using an interrupt block, you should include this recipe inside the one described in Section [5.2.2,](#page-39-0)[Interrupt Handling](#page-39-0)  [Logic](#page-39-0).*
- Step 1. Obtain the value of the LISR. For example, execute a BUS\_READ\_DWORD function passing 2 for the region 2 and 10h for the offset. Attach a reference to the output parameter (e. g. %T0001). It is important to not write any values back to the LISR.
- Step 2. If all four Network Interrupt bits (0, 1, 2, and 7) of the LISR are 0, no interrupts are pending, and you can exit this procedure.
- Step 3. Test bit 0 (e.g. %T0001) of the LISR. If the bit is a 1, a type 1 network interrupt is pending.
	- a. Read the Interrupt 1 Sender Data (ISD1) register (offset 20h) to retrieve the 32 bits of data.
	- b. Read the Interrupt 1 Sender Node ID (SID1) register (offset 24h) to retrieve the sender's node ID.
- Step 4. Test bit 1 (e.g. %T0002) of the LISR. If the bit is a 1, a type 2 network interrupt is pending.
	- a. Read the Interrupt 2 Sender Data (ISD2) register (offset 28h) to retrieve the 32 bits of data.
	- b. Read the Interrupt 2 Sender Node ID (SID2) register (offset 2Ch) to retrieve the sender's node ID.
- Step 5. Test bit 2 (e.g. %T0003) of the LISR. If the bit is a 1, a type 3 network interrupt is pending.
	- a. Read the Interrupt 3 Sender Data (ISD3) register (offset 30h) to retrieve the 32 bits of data.

- b. Read the Interrupt 3 Sender Node ID (SID3) register (offset 34h) to retrieve the sender's node ID.
- Step 6. Test bit 7 (e.g. %T0008) of the LISR. If the bit is a 1, a type 4 network interrupt is pending.
	- a. Read the Interrupt 4 Sender Data (ISD4) register (offset 38h) to retrieve the 32 bits of data.
	- b. Read the Interrupt 4 Sender Node ID (SID4) register (offset 3Ch) to retrieve the sender's node ID.
- Step 7. Optional. To check for and service additional pending interrupts, repeat this entire process starting with Step 1.

# <span id="page-43-0"></span>**5.4 Memory Parity Checking**

If your application requires the use of memory parity checking on the Memory Xchange module, the application must write to the module to enable parity and react to any parity errors (for example, logging a user application fault). To enable parity checking, write a 1 to bit 27 of the Local Control and Status Register (LCSR – Region 2, offset 8h). You can optionally program the module to generate a module interrupt for parity errors (see "Module Interrupts").

When parity checking is enabled, all writes to region 1 must occur on Dword (32-bit) boundaries. While parity checking is active, byte (8-bit) and word (16-bit) writes to Region 1 are prohibited. If such a write is attempted, the BUS\_ function will appear to complete successfully; however, the contents of the memory location will not change. The module reports this error by setting the Memory Write Discarded bit (bit 12) of the Local Interrupt Status Register (LISR - Region 2, offset 10h) to 1. The Memory Xchange module also sets the Memory Write Discarded bit to 1 when an invalid memory write is received from the reflective memory network.

Before enabling its transmitter, the module initializes all of Region 1 to 0 at power up. This action initializes the parity bits for all the reflective memory on that module.

If you enable parity checking on one node, you should enable it on all nodes of the reflective memory network. (A node that detects an invalid memory write from the network will prevent the write to its own memory, but it will not remove the packet from the network.)

The following table highlights the bits used for the parity checking function.

*Note: When setting or clearing the bits described below, it is recommended that you use the BUS\_RMW instruction so that other bits in the same register are not affected.*

#### **Local Control and Status Register (LCSR), Region 2 offset 08h**

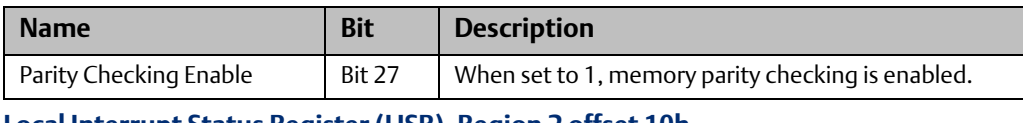

#### **Local Interrupt Status Register (LISR), Region 2 offset 10h**

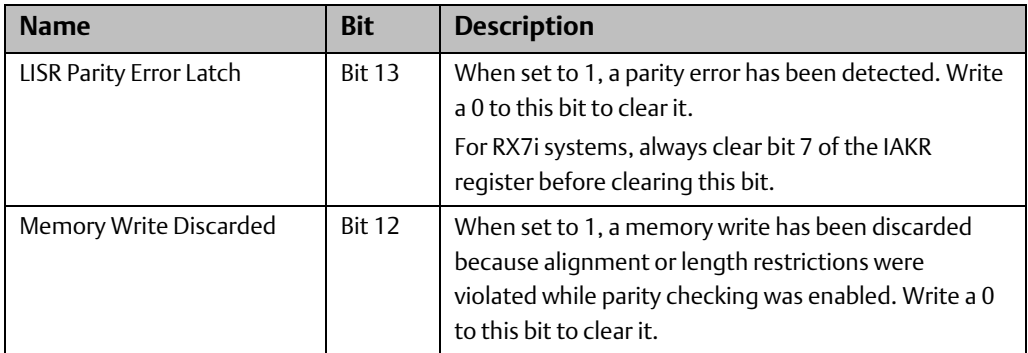

### **Interrupt Acknowledge Register (IAKR), Region 4 offset 68h**

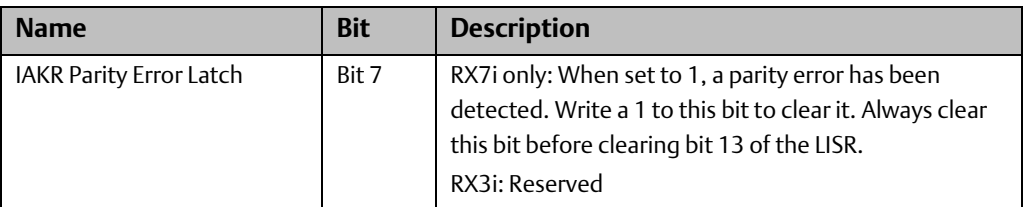

### **Logic for Detecting and Clearing a Parity Error**

If your application detects and clears parity errors using an interrupt block, you should use the recipe described in Section [5.2.2, Interrupt Handling Logic](#page-39-0) to clear the Parity Error latches.

Otherwise, use the following recipe to detect and clear the Parity Error latches. You may want to execute this logic at a rate of once per sweep.

- 1. Execute a BUS\_RMW\_BYTE function passing 0 ("AND") for the operation parameter, DFh for the mask parameter, 4 for the region, and 68h for the offset (the IAKR). When bit 7 of the Interrupt Acknowledge Register is a 1, this operation writes a 1 back to that bit, which clears this latch. Masking the current value with DFh prevents other bits in this register from being altered.
- 2. Execute a BUS RMW DWORD function passing 0 ("AND") for the operation parameter, FFFFDFFFh for the mask parameter, 2 for the region, and 10h for the offset (the LISR). Attach a reference to the original value parameter (e.g. %T0001). This operation retrieves the current value of the LISR and writes a zero back to bit 13 to clear it. (A different mask value, such as FFFFC038h, can be used if you wish to clear other bits of the LISR at this time.)
- 3. Test the value of bit 13 in the local copy of the LISR (e.g. %T0013). If the value of this bit is a 1, a memory parity error occurred.

# <span id="page-45-0"></span>5.4.1 On-demand Memory Clear

The Memory Xchange module supports a command that writes 0s to all locations in Region 1. If the transmitter is enabled, these writes are also sent to the network. The operation could take several seconds to complete. While executing this command, the module defers generation of module interrupts.

- To initiate the command, execute a BUS\_RMW\_BYTE function passing 1 (OR) for the Operation parameter, 4h for the Mask parameter, 3 for the Region parameter, and 442h for the Offset.
- To determine when the memory clear is complete, execute a BUS\_RD\_BYTE function passing 3 for the Region parameter and 442h for the Offset. When Clear Memory (bit 2) is 0, the operation is complete.

Before initiating another clear, ensure the previous one is complete.

## <span id="page-45-1"></span>5.4.2 Checking Ring Integrity

At any time, you may check the integrity of the ring by initiating a data packet and verifying that it has returned. This indicates whether all nodes on the ring relate to transmitters enabled.

To check the ring, do the following:

- 1. Clear the OWN DATA status bit by executing a BUS\_RMW\_BYTE function passing 0 (AND) for the Operation parameter, FEh for the Mask parameter, 2 for the Region parameter, and 8h for the Offset.
- 2. Initiate a network packet by writing to Region 1 or generating a network interrupt.
- 3. Read the LCSR (Region 2 offset 08h) by executing a BUS\_RD\_BYTE.
- 4. Test the OWN DATA status (bit 0).
- 5. Repeat from step 2 until the OWN DATA bit becomes 1, which means the ring is intact.

# <span id="page-45-2"></span>**5.5 Optimizing Network Bandwidth**

The maximum bandwidth of the reflective memory network ranges from 43 Mbytes/s to 174 Mbytes/s. A network's effective bandwidth is determined by the efficiency of packet sizing. Each packet sent over the network includes, in addition to the data, a fixed number of overhead bytes that tell each node where and how to store the data. More bytes of data per packet compared to the fixed overhead bytes results in a higher data rate.

The user has no direct control over the packet size. The Memory Xchange module dynamically sizes the packets on the network based on the way they were first written into reflective memory by the source node. To optimize packet length and effective network bandwidth, nodes on the network should transfer data in bursts of sequential addressed data.

Using individual writes and reads to transfer data should be avoided. If all nodes on the network transfer data in a fully random-access manner, minimum packet sizes will always result and the 43 Mbps data rate will dominate the entire network.

The effect of the Redundant Transfer mode (discussed in Section [3.5.2, Configuration](#page-27-1)  [Parameters\)](#page-27-1) on network data rate must also be considered. When a CMX or RMX module is placed in Redundant Transfer mode, each packet it generates is sent twice over the network. This improves the statistical reliability of the system. However, it also reduces the effective network transfer rate by more than half. For a CMX/RMX system, the effective transfer rate in Redundant Transfer mode will vary from 20 Mbps to 70 Mbps.

To avoid degradation of network performance or the possibility of losing data, the application must avoid a situation where the transmit FIFO becomes full. The RX FIFO Almost Full status bit (bit 09) in the LISR (Region 2, offset 10h) can be monitored to determine if the network is becoming saturated.

## <span id="page-46-0"></span>5.5.1 Using Network Interrupts to Balance Network Load

To avoid filling the transmit FIFOs, you can use network interrupts to allow only part of the nodes on a network to transmit at the same time.

### **Example**

The sample network consists of a 20-node PLC-style scanning system, with nodes numbered 0 to 19. Scan time is 10ms. Redundant Transfer mode is disabled.

Each node is capable of transmitting data on the network at approximately 40Mbps. If all 20 nodes transmit at the same time, the attempted data rate is 800 Mbps. This significantly exceeds the maximum network bandwidth and will cause the FIFOs to fill up.

Network interrupts can be used to synchronize the nodes and distribute the network traffic throughout the 10ms scan.

For this example, pick node 0 to be the master. The master will divide the 10ms scan into five subintervals of 2ms each, numbered 0—4. Each PLC node will finish writing data when its 2ms window is completed. Assign each node to a subinterval, distributing the nodes evenly between subintervals.

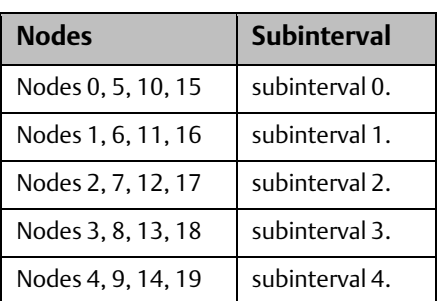

For this example, the nodes are assigned as follows:

The user-defined data associated with the interrupt contains the value of the current subinterval (0—4). Each node waits for the network interrupt, and when the interrupt data equals the subinterval it is assigned, it writes its data. During each 2ms subinterval, only four nodes are transmitting at the same time. For example, during subinterval 0, nodes 0, 5, 10 and 15 write their data. This limits the peak network data rate to 40Mbps  $*$  4 = 160Mbps, which is less than the maximum network bandwidth of 174Mbps.

### **Memory Xchange Module User Manual** *Appendix A* GFK 2300G Sep 2019 Sep 2019 Sep 2019 Sep 2019 Sep 2019 Sep 2019 Sep 2019 Sep 2019

# <span id="page-47-0"></span>Appendix A Memory Xchange Module Specifications

The following specifications apply specifically to RMX and CMX modules. For general specifications and standards, installation requirements for PACSystems control systems, and safety guidelines for installation, refer to the hardware manual for your system:

PACSystems RX7i Installation Manual, GFK-2223

PACSystems RX3i System Manual, GFK-2314

*Note: (RX7i only) Control systems that include one or more RX7i Memory Xchange modules must be installed in a metal enclosure or equivalent to meet radiated emission standards and maintain CE Mark compliance. For details, refer to appendix A of the manual for your system.*

# <span id="page-47-1"></span>**A-1 Memory Xchange Module Performance Specifications**

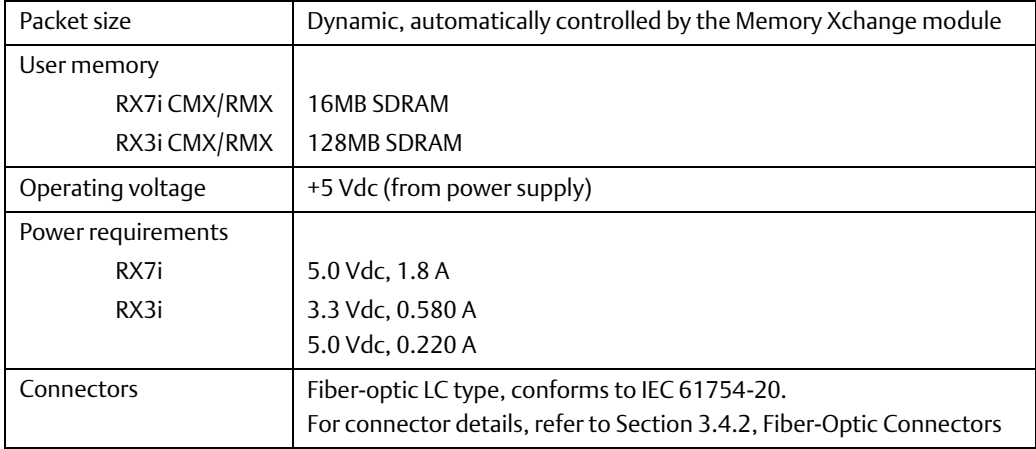

### **Memory Xchange Module User Manual** *Appendix B* **Appendix B**

# <span id="page-48-0"></span>**Appendix B Register Definitions**

This appendix gives detailed definitions of the module's registers:

Region 2: Primary Control and Status Registers

Region 3: Auxiliary Control and Status Registers

Region 4: Interrupt Acknowledge Registers

*Note: When the RMX module is operating as a redundancy link, these memory areas are under control of the CPU and cannot be accessed by user logic. BUS\_xxx accesses will fail with a status value of 8 (Region not Enabled).*

*When modifying individual bits of these registers, it is recommended that you use the BUS\_RMW instruction so that other bits in the same register are not affected.*

# <span id="page-48-1"></span>**B-1 Region 2: Primary Control and Status Registers**

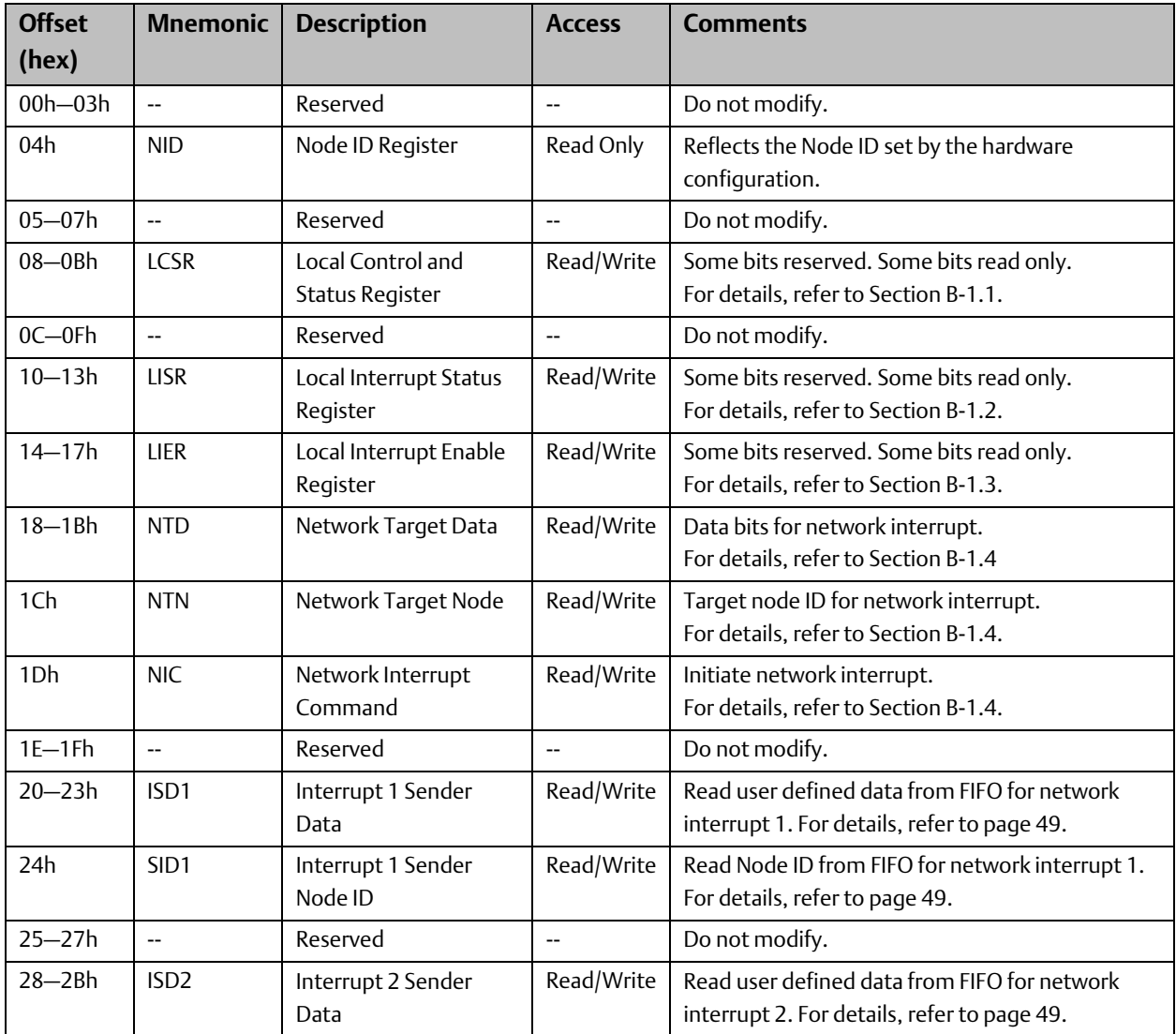

# **Memory Xchange Module User Manual Appendix B Appendix B** GFK 2300G **Appendix B** Appendix **B** Appendix B

GFK 2300G Sep 2019

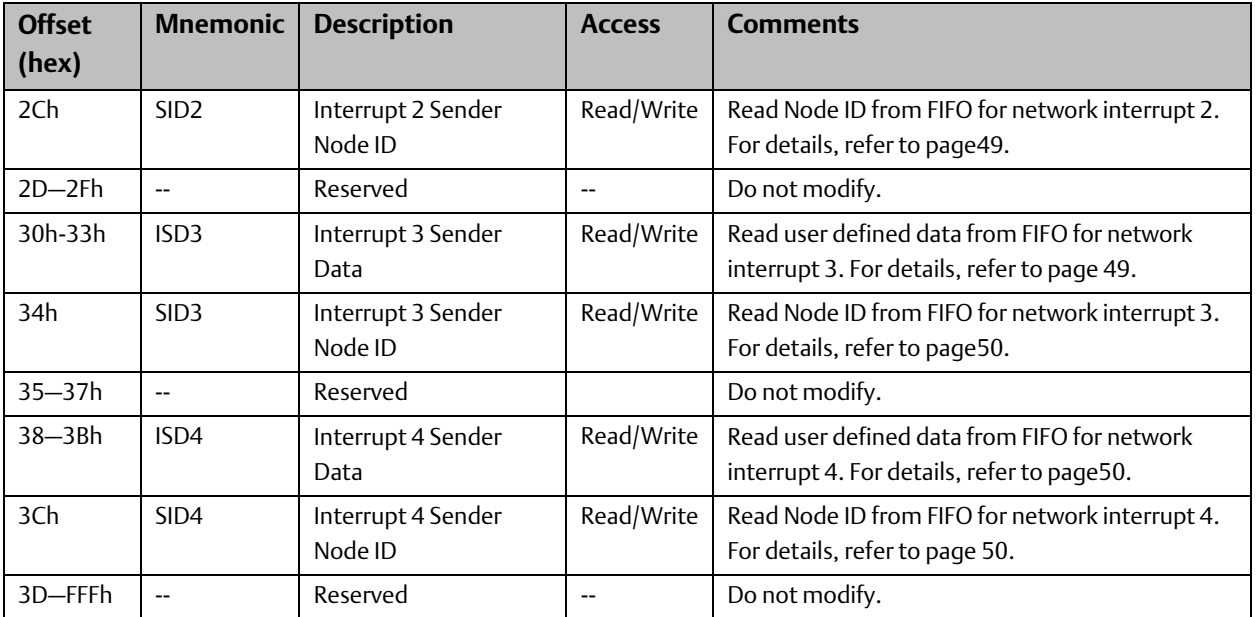

## <span id="page-49-0"></span>**B-1.1 Local Control and Status Register (LCSR)**

Offset 08h, Read/Write, Dword, Word, Byte

**Table 1:**

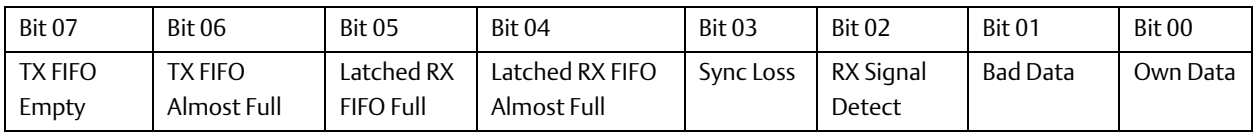

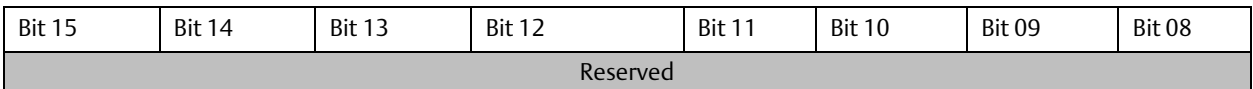

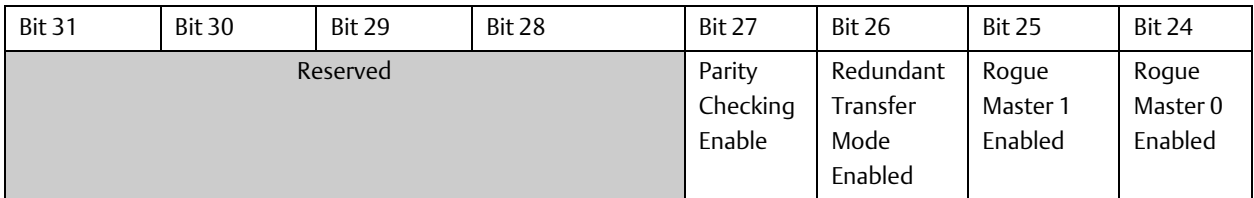

### **Table 2: Local Control and Status Register Bit Definitions**

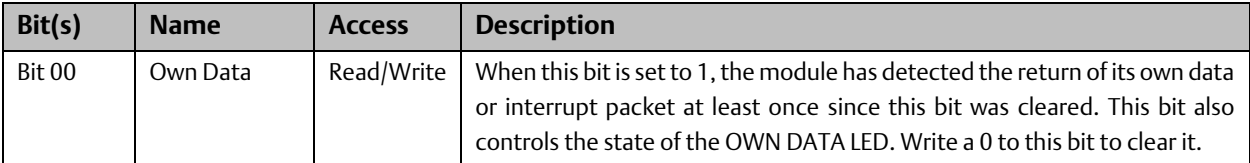

## **Memory Xchange Module User Manual**

GFK 2300G Sep 2019

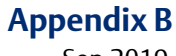

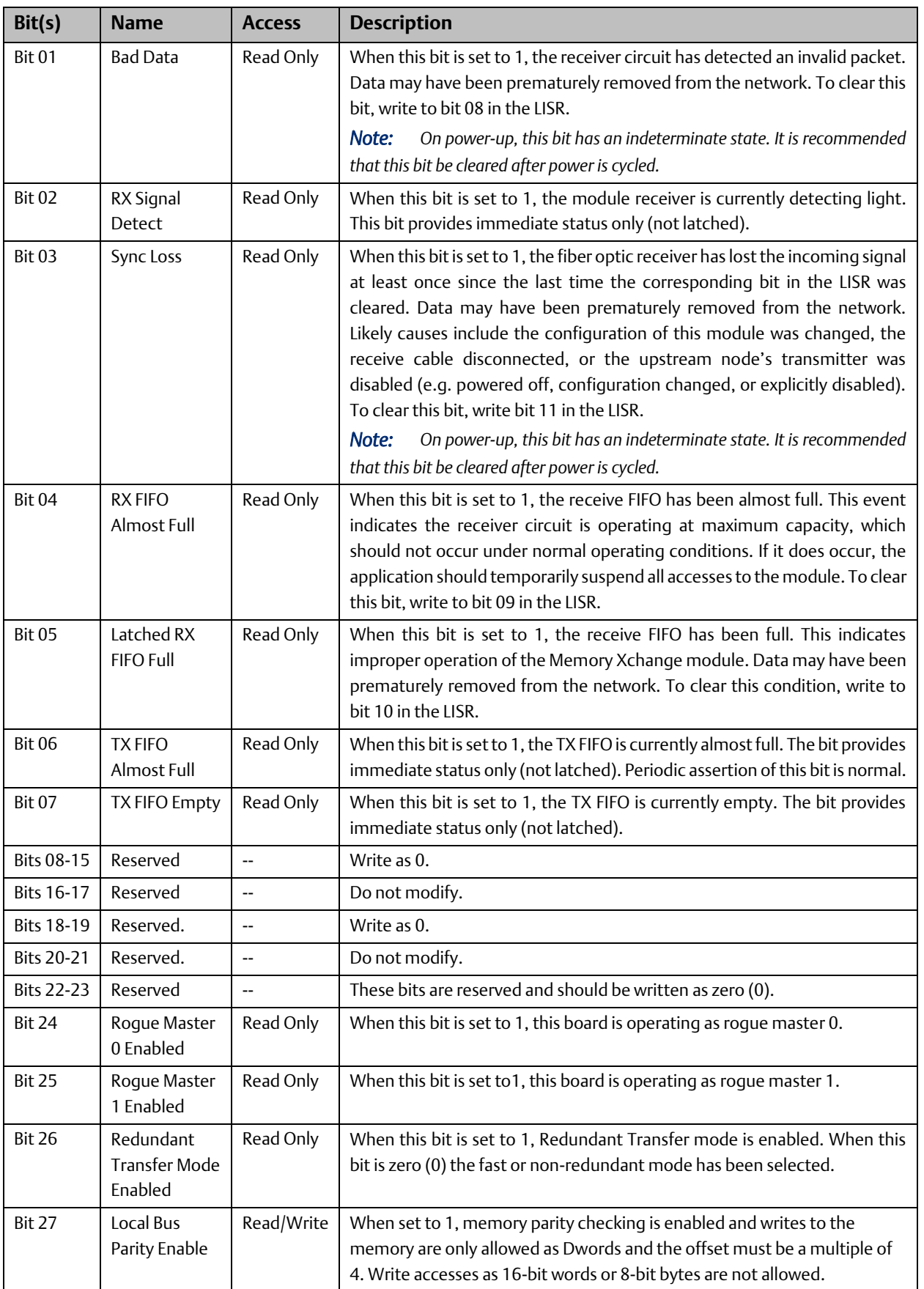

# **Memory Xchange Module User Manual Appendix B Appendix B** GFK 2300G **Appendix B** Appendix **B** Appendix B

GFK 2300G Sep 2019

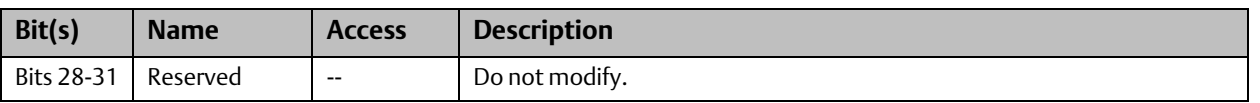

## <span id="page-51-0"></span>**B-1.2 Local Interrupt Status Register (LISR)**

### **Offset 10h, Read/Write, Dword, Word, or Byte Access**

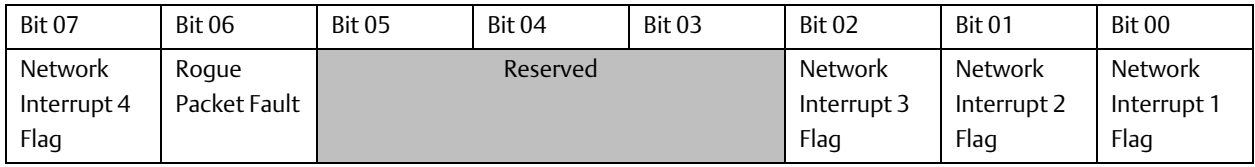

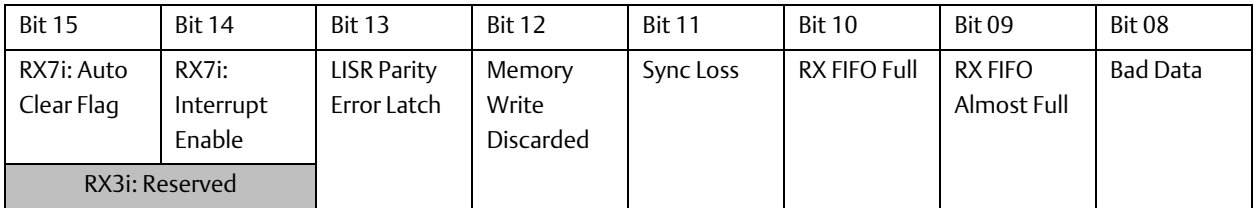

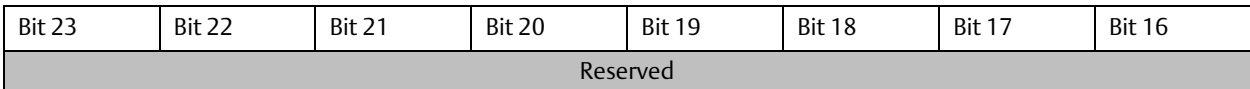

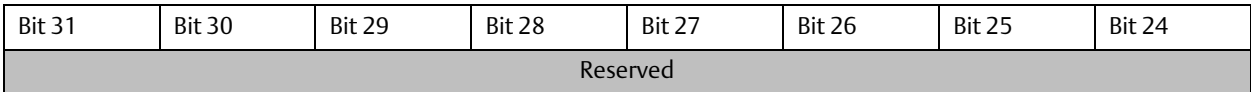

### **Local Interrupt Status Register Bit Definitions**

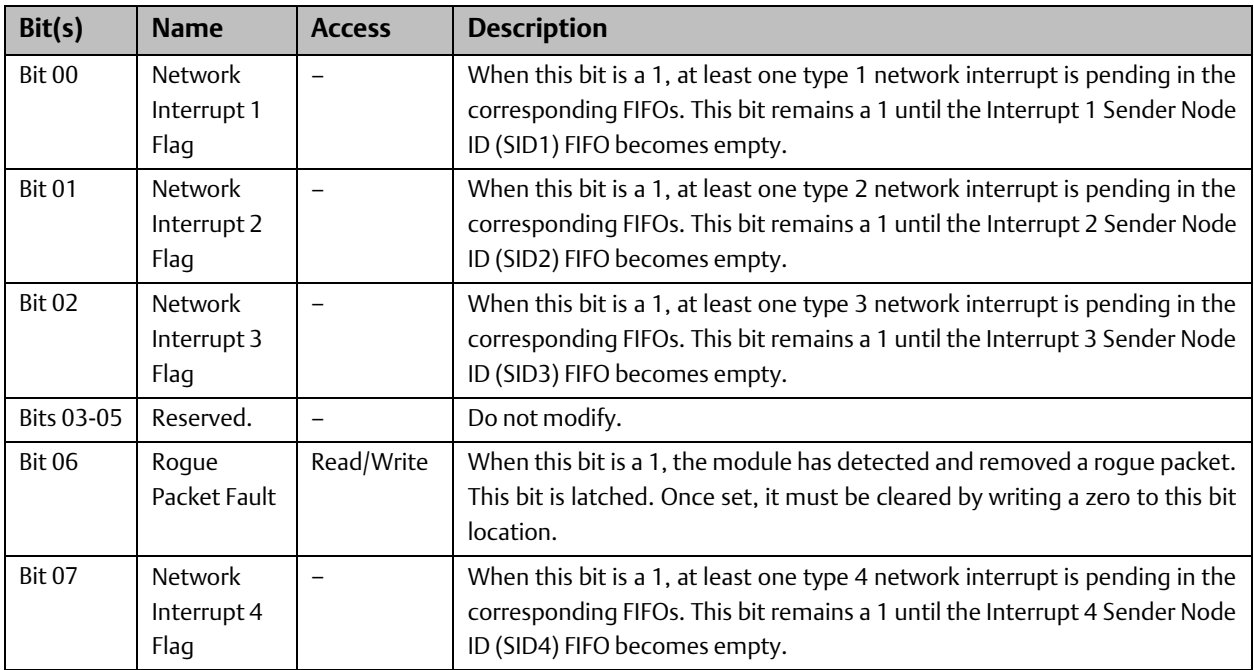

### **Memory Xchange Module User Manual Appendix B**

GFK 2300G Sep 2019

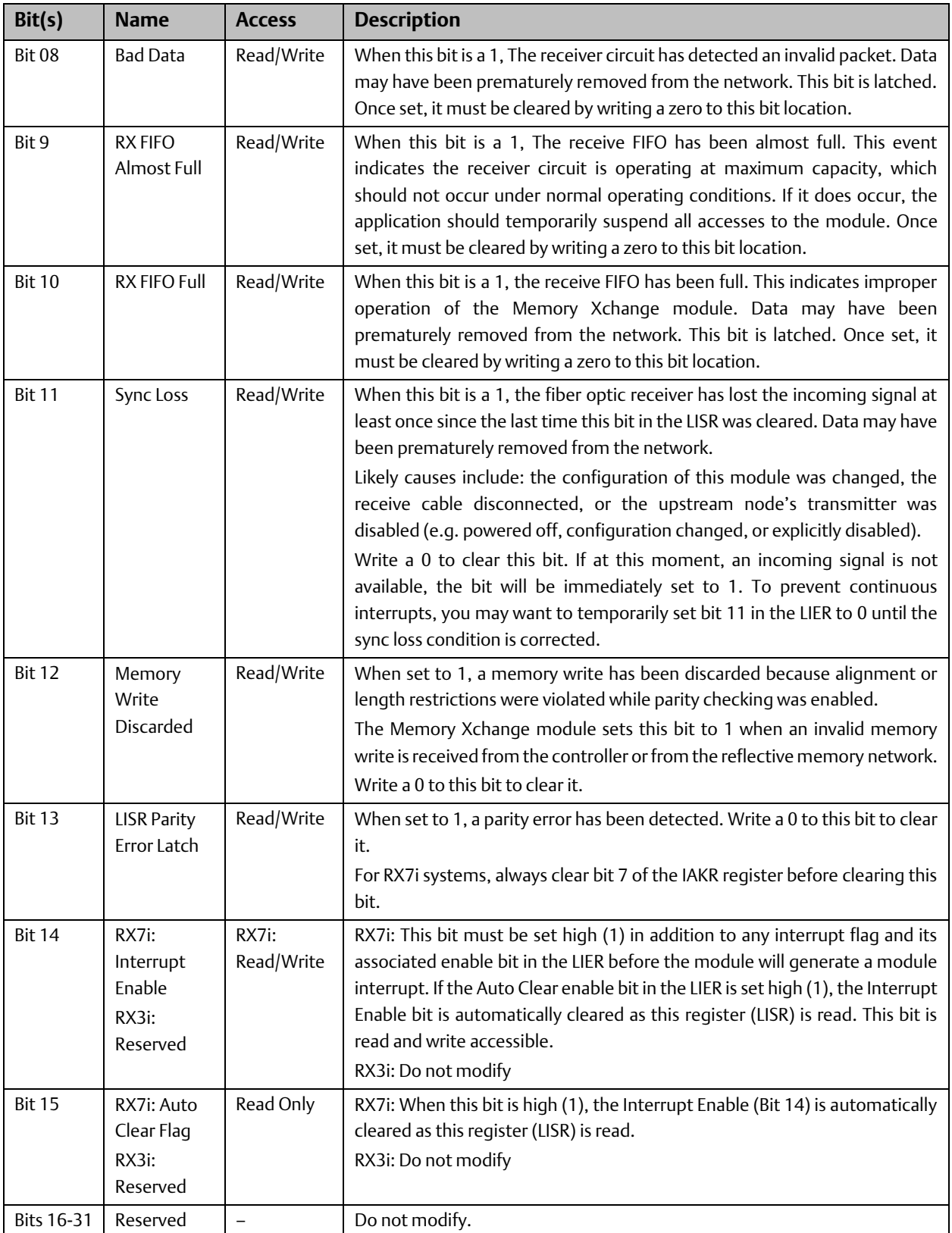

### **Memory Xchange Module User Manual** *Appendix B* **Appendix B**

## <span id="page-53-0"></span>**B-1.3 Local Interrupts Enable Register (LIER)**

### **Offset 14h, Read/Write, Dword, Word or Byte Access**

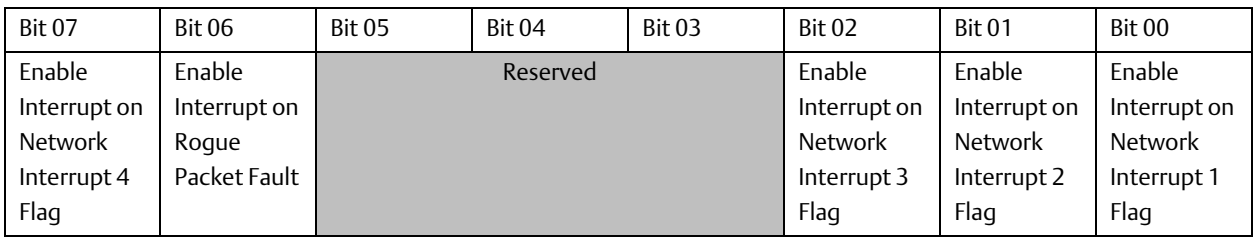

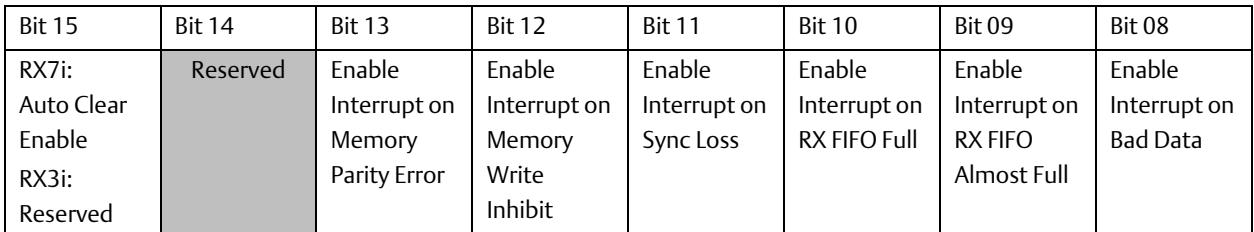

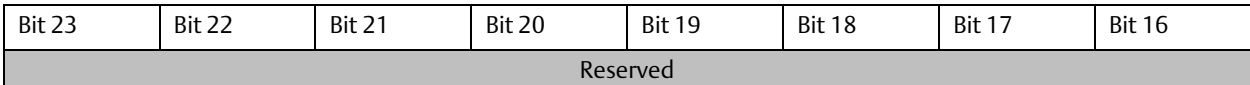

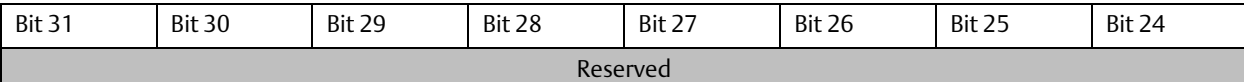

This entire register is read/write accessible. Reserved bits should always be written as 0.

Each bit in the LIER independently programs the module to generate a module interrupt when the corresponding bit in the LISR is set to one.

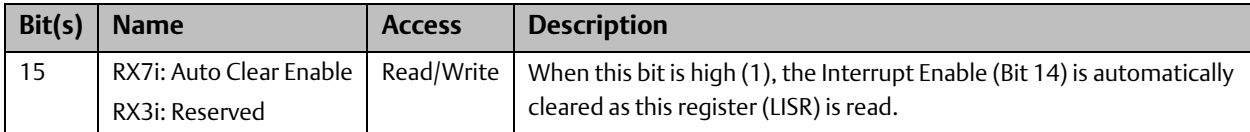

## <span id="page-53-1"></span>**B-1.4 Registers for Generating Network Interrupts**

The NTD, NTN and NIC registers are used to generate network interrupts.

## **Network Target Data Register (NTD)**

The Network Target Data (NTD) Register is a 32-bit register located at offset 18h. This is where you write the 32 bits of user-defined data that will be sent with the network interrupt. Writing data to this register does not initiate the actual interrupt. The NTD register is both read and write accessible.

## **Network Target Node Register (NTN)**

The Network Target Node (NTN) Register is an 8-bit register located at offset 1Ch. This is where you write the node ID for the node you want to interrupt. If you send a global network interrupt command, the value of this register has no effect.

Writing to the NTN register does not initiate the actual network interrupt. This register is both read and write accessible. The NTN register may be written or read together with the Network Interrupt Command Register (NIC) as a single BUS\_WRT\_WORD function.

## **Network Interrupt Command Register (NIC)**

### Offset 1Dh, Read/Write, Dword, Word or Byte

The Network Interrupt Command (NIC) Register is an 8-bit register located at offset 1Dh. This is where you select the type of network interrupt you want to send. To determine which value to write, consult the table below. The NIC register is read and write accessible. Writing to the NIC register initiates the network interrupt.

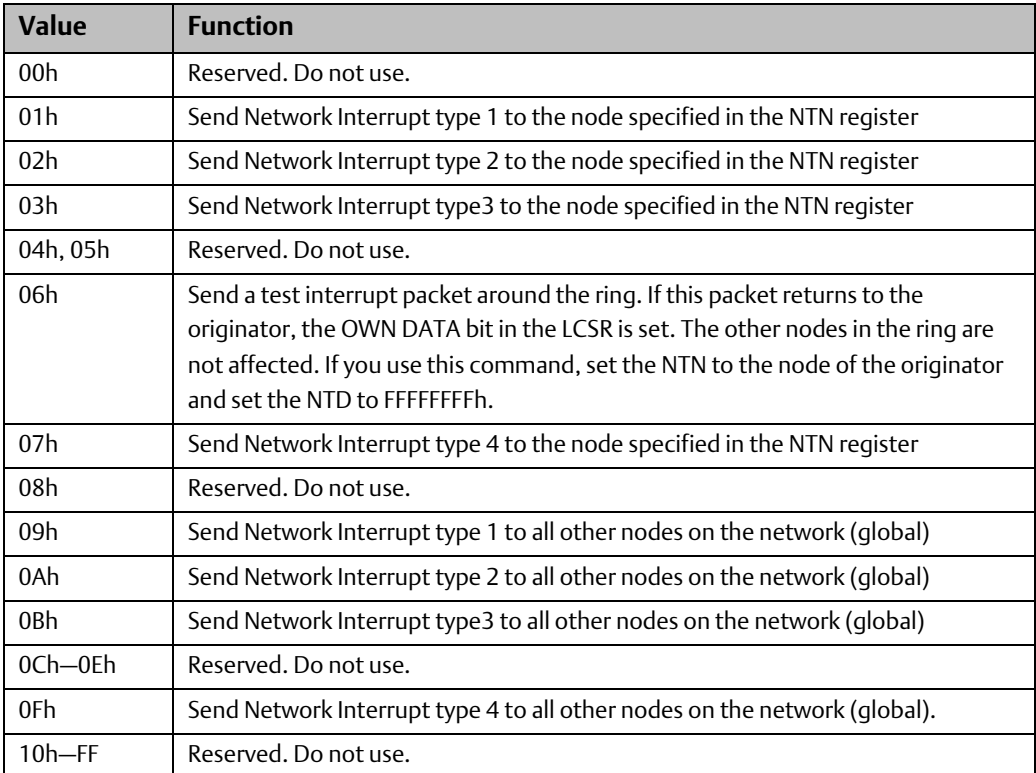

## <span id="page-54-0"></span>**B-1.5 Registers for Receiving Network Interrupts**

The four pairs of registers, SID[4—1] and ISD[4—1], are used to retrieve network interrupts that have been received.

## **Interrupt Sender Data Register**

Each time a node issues a network interrupt, it includes its own node ID as part of the packet. When the Memory Xchange module receives a network interrupt, it stores the sender's

### **Memory Xchange Module User Manual** *Appendix B* **Appendix B**

node ID and the 32 bits of user defined data in the FIFO (first in first out) queue associated with the Type of the network interrupt.

Application logic may retrieve the 32 bits of user-defined data corresponding to the oldest entry in the FIFO by reading the Interrupt Sender Data (ISDx) register. Reading an ISDx register does not remove the entry from the FIFO. Entries are only removed from the FIFO by accessing the Interrupt Sender Node ID register. Do not write to the ISDx registers.

To determine if an entry is pending in the FIFO, examine the corresponding bit in the LISR.

### **Interrupt Sender Node ID Registers**

Each time a node issues a network interrupt, it includes its own node ID as part of the packet. When the Memory Xchange module receives a network interrupt, it stores the sender's node ID and the 32 bits of user defined data in the FIFO associated with the Type of the network interrupt.

Queue depth, or the number of interrupts each FIFO can store, is as follows:

- RX7i CMX and RMX modules: 127 interrupts
- RX3i CMX and RMX modules: 130 interrupts

Application logic may retrieve the Node ID of the oldest entry in the FIFO by reading the Interrupt Sender Node ID (SIDx) register. When this register is read, the entire entry (Node ID and user data) is removed from the FIFO. Therefore, each sender ID can only be read once. If the sender data is desired, read the corresponding Interrupt Sender Data (ISDx) register before reading the Interrupt Sender Node ID register.

To determine if an entry is pending in the FIFO, examine the corresponding bit in the LISR.

The SIDx registers are both read and write accessible. Writing any value to an SIDx register empties the FIFO.

### **Interrupt 1 Sender Data (ISD1)**

#### Offset 20h, DWORD

Used to retrieve the 32 bits of user defined data for network interrupt type 1 as described above.

### **Interrupt 1 Sender Node ID (SID1)**

### Offset 24h, BYTE

Used to read the sender's Node ID for network interrupt type 1 and remove the entry from the FIFO as described above.

### **Interrupt 2 Sender Data (ISD2)**

#### Offset 28h, DWORD

Used to retrieve the 32 bits of user defined data for network interrupt type 2 as described above.

### **Memory Xchange Module User Manual** *Appendix B* **Appendix B**

### **Interrupt 2 Sender Node ID (SID2)**

### Offset 2Ch, BYTE

Used to read the sender's Node ID for network interrupt type 2 and remove the entry from the FIFO as described above.

### **Interrupt 3 Sender Data (ISD3)**

### Offset 30h, DWORD

Used to retrieve the 32 bits of user defined data for network interrupt type 3 as described above.

### **Interrupt 3 Sender Node ID (SID3)**

#### Offset 34h, BYTE

Used to read the sender's Node ID for network interrupt type 3 and remove the entry from the FIFO as described above.

### **Interrupt 4 Sender Data (ISD4)**

### Offset 38h, DWORD

Used to retrieve the 32 bits of user defined data for network interrupt type 4 as described above.

### **Interrupt 4 Sender Node ID (SID4)**

### Offset 3Ch, BYTE

Used to read the sender's Node ID for network interrupt type 4 and remove the entry from the FIFO as described above.

# <span id="page-56-0"></span>**B-2 Region3: Auxiliary Control and Status Registers**

Your application must not access any areas of Region 3 that are not described below. In addition, always use one of the following functions to access this memory region:

BUS\_RMW\_BYTE,

BUS\_RD\_BYTE with a length of 1

BUS\_WRT\_BYTE with a length of 1

# **Memory Xchange Module User Manual Appendix B Appendix B** GFK 2300G **Appendix B** Sep 2019

 $GFK 2300G$ 

# <span id="page-57-0"></span>**B-2.1 Offset 440h**

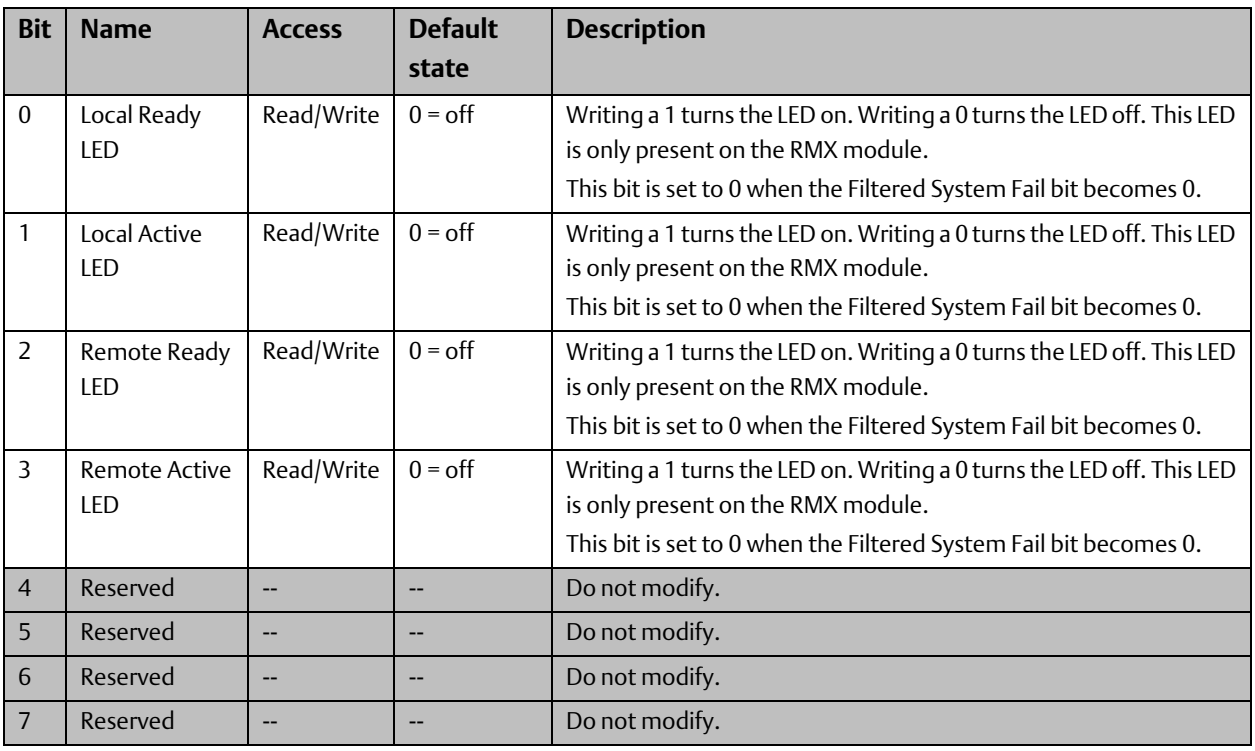

## <span id="page-57-1"></span>**B-2.2 Offset 441h**

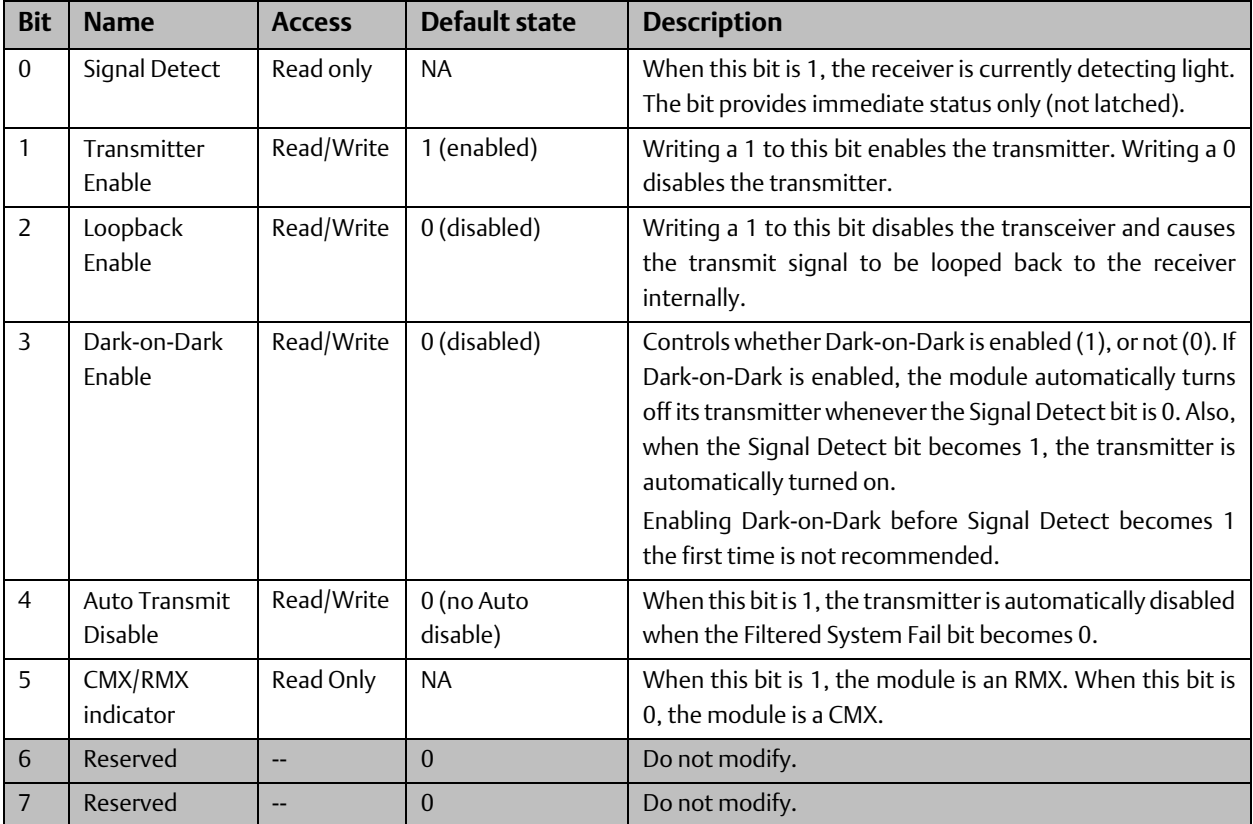

# **Memory Xchange Module User Manual Appendix B Appendix B** GFK 2300G **Appendix B** Appendix **B** Appendix B

# <span id="page-58-0"></span>**B-2.3 Offset 442h**

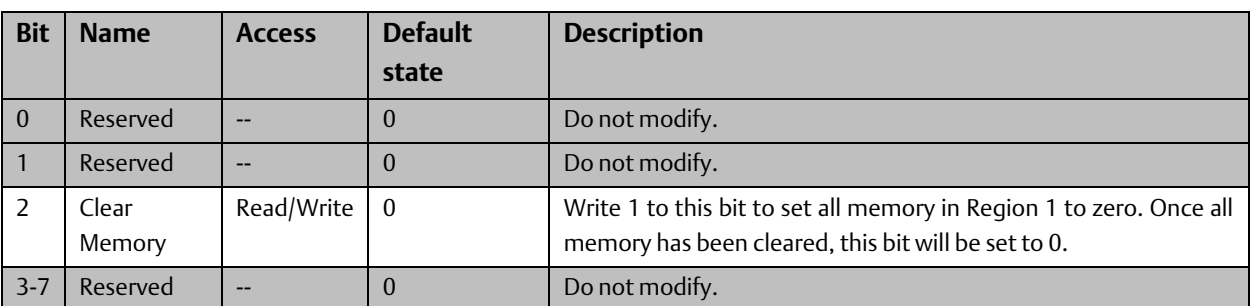

# <span id="page-58-1"></span>**B-2.4 Offset 445h**

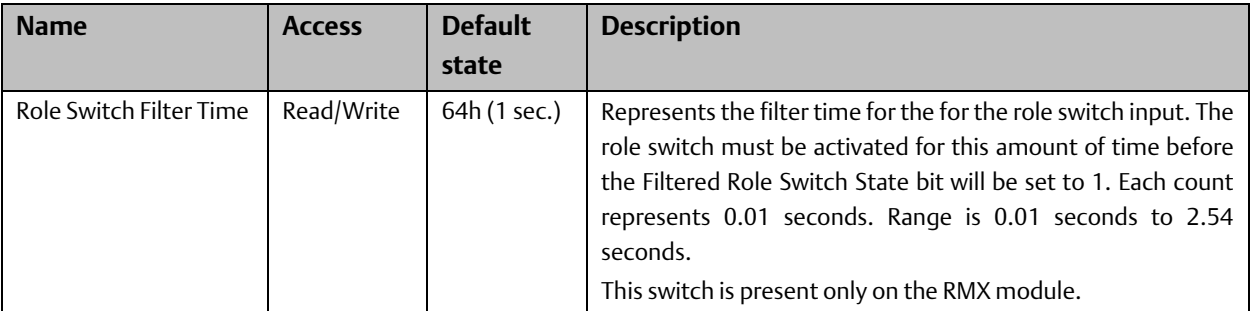

## <span id="page-58-2"></span>**B-2.5 Offset 446h**

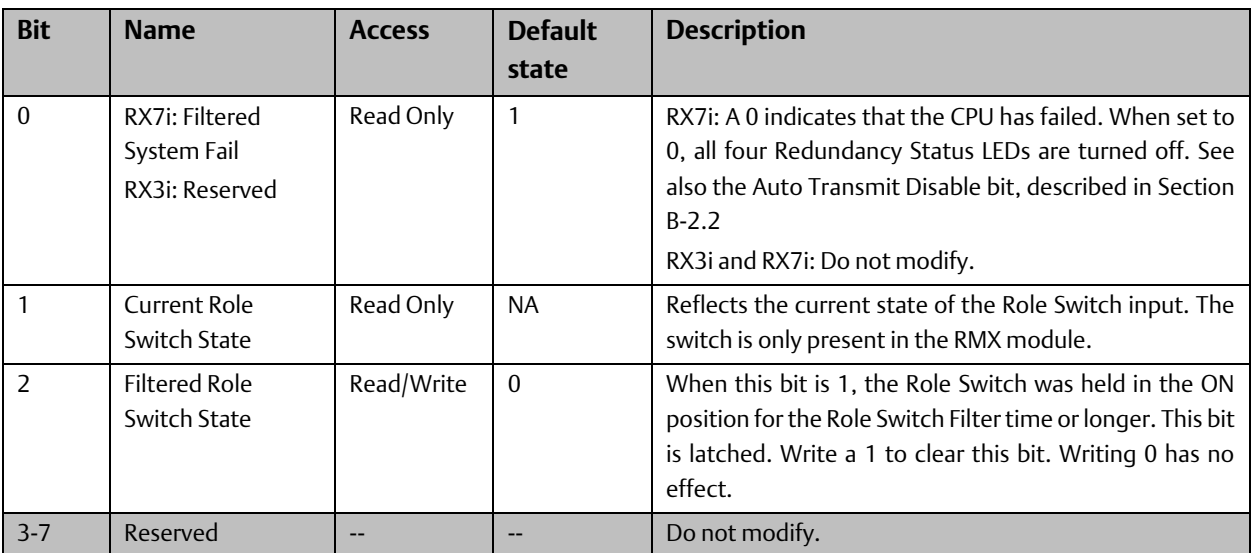

**Memory Xchange Module User Manual** *Appendix B* **Appendix B** 

# <span id="page-59-0"></span>**B-3 Region 4: Interrupt Acknowledge Register**

Your application must not access any areas of Region 4 that are not described below.

## <span id="page-59-1"></span>**B-3.1 Interrupt Acknowledge Register (IAKR)**

Offset: 68h, BYTE, WORD

Use of this register is demonstrated in Section [5.2.1, Interrupt Initialization Logic](#page-37-1) and in Section [5.2.2, Interrupt Handling Logic.](#page-39-0) Always use a BUS\_RMW operation to access this register.

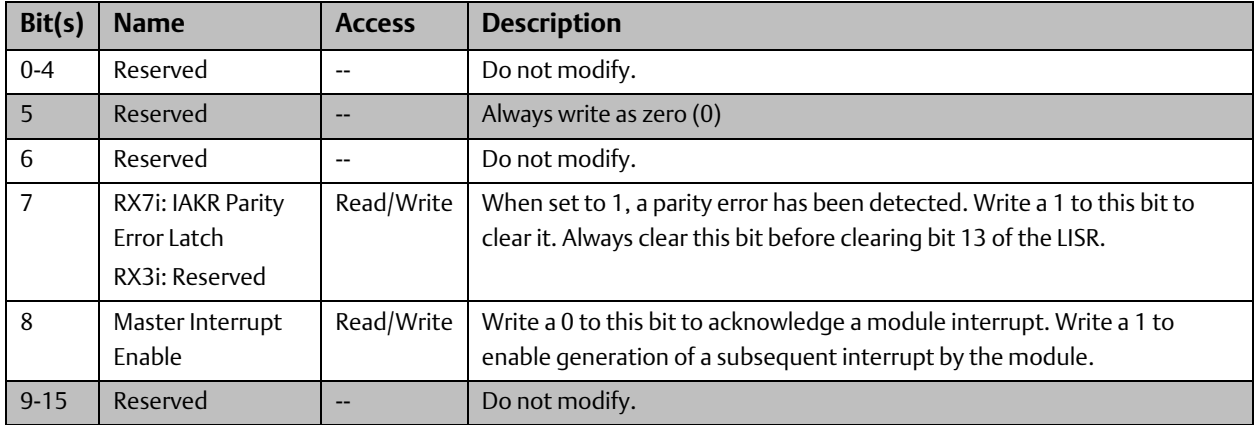

*Register Definitions 55*

**Memory Xchange Module User Manual** *Appendix C* **and** *Appendix C* GFK 2300G Sep 2019

# <span id="page-60-0"></span>Appendix C Reflective Memory Module Status Bits

<span id="page-60-1"></span>**C-1 IC695CMX128, IC695RMX128, and IC695RMX228**

> In PACSystems Release 8.15 or later, Module Status Bits are available for the IC695CMX128, IC695RMX128, and IC695RMX228 modules. These Module Status bits can be read using the BUS\_RD\_WORD function. If the function is successful, each bit returned will reflect the current state of the corresponding bit on the module faceplate, with a value of 0 being the equivalent of the LED being OFF, and a value of 1 being the equivalent of the LED being ON. This request will work only for reflective memory modules that are present and configured.

## <span id="page-60-2"></span>**C-1.1 Instructions for Usage**

To read this data use a BUS\_READ\_WORD function block:

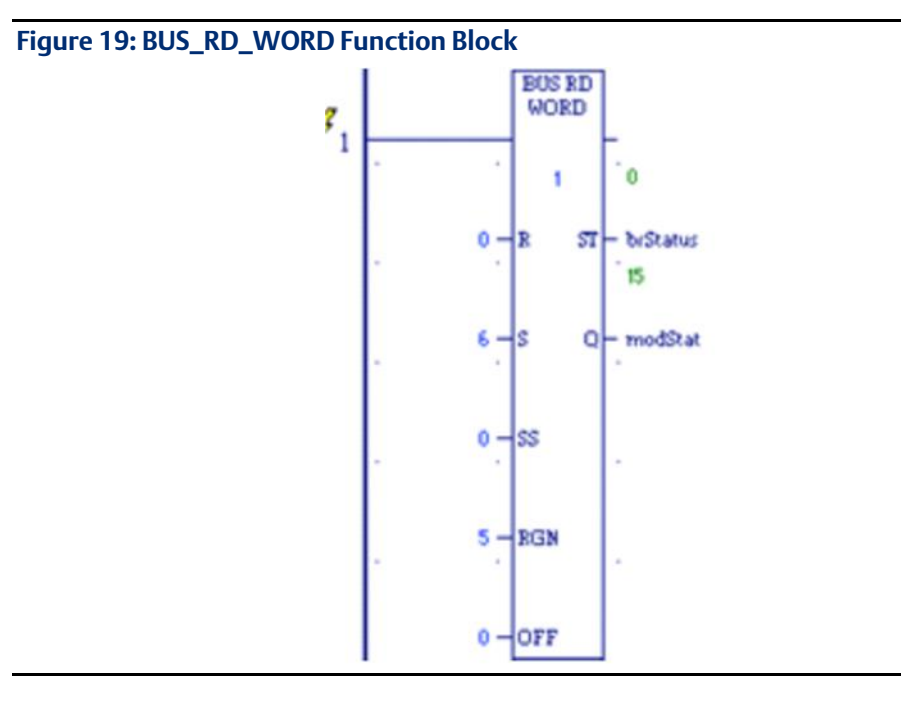

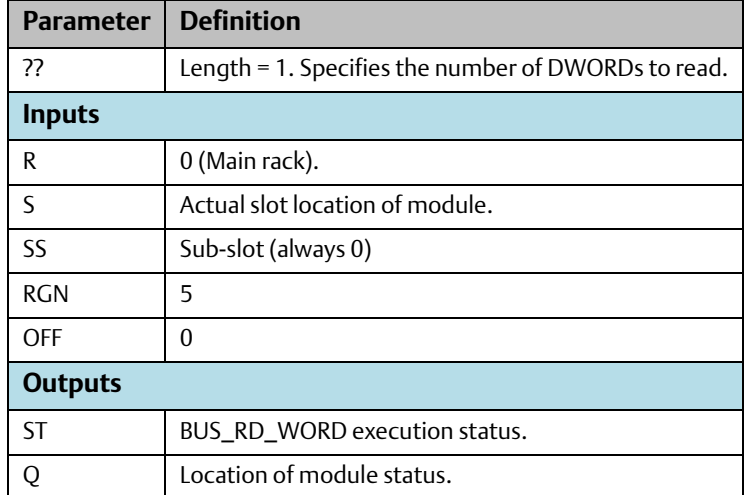

If the ST output is 0, the data returned on the Q output of the BUS\_READ\_WORD block has the following format:

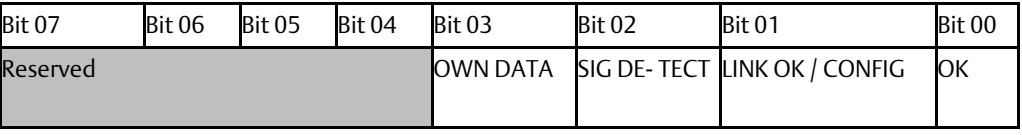

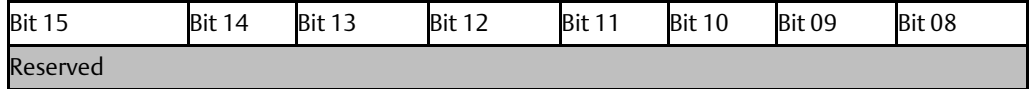

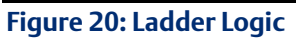

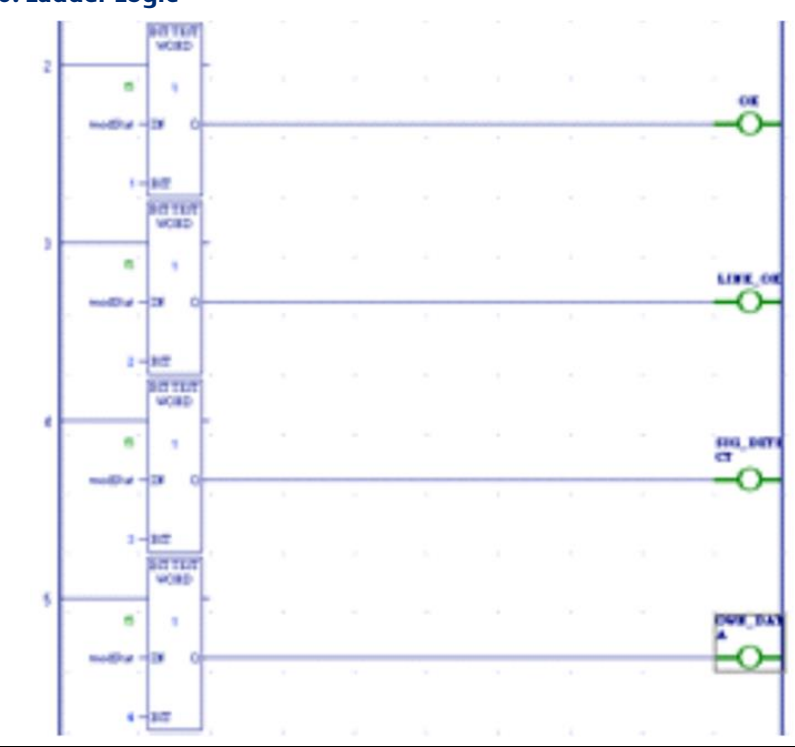

#### **Technical Support & Contact Information**

Home link: [http://www.Emerson.com/Industrial-Automation-Controls](http://www.emerson.com/Industrial-Automation-Controls)

Knowledge Base: <https://www.emerson.com/Industrial-Automation-Controls/support>

Note: If the product is purchased through an Authorized Channel Partner, please contact the seller directly for any support.

Emerson reserves the right to modify or improve the designs or specifications of the products mentioned in this manual at any time without notice. Emerson does not assume responsibility for the selection, use or maintenance of any product. Responsibility for proper selection, use and maintenance of any Emerson product remains solely with the purchaser.

© 2019 Emerson. All rights reserved.

Emerson Terms and Conditions of Sale are available upon request. The Emerson logo is a trademark and service mark of Emerson Electric Co. All other marks are the property of their respective owners.

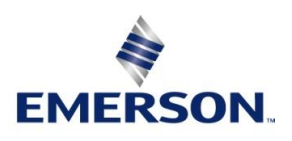